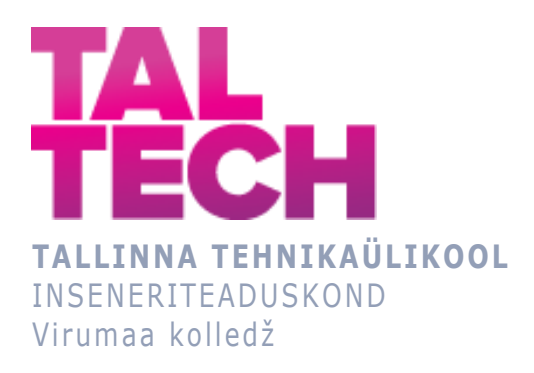

# **Trepi projekteerimine lisa-ruumi jaoks(Inspecta) Staircase design for additional room (Inspecta)**

MASINAEHITUS- JA ENERGIATEHNOLOOGIA PROSTESSIDE JUHTIMISE ÕPPEKAVA LÕPUTÖÖ

> Üliõpilane: Anton Chinyaev Üliõpilaskood: 178672 EDJR

Juhendaja: Veroonika Shirokova, programmijuht, vanemlektor

# **AUTORIDEKLARATSIOON**

Olen koostanud lõputöö iseseisvalt.

Lõputöö alusel ei ole varem kutse- või teaduskraadi või inseneridiplomit taotletud. Kõik töö koostamisel kasutatud teiste autorite tööd, olulised seisukohad, kirjandusallikatest ja mujalt pärinevad andmed on viidatud.

"27" mai 2021

Autor: Anton Chinyaev / digiallkiri /

Töö vastab rakenduskõrgharidusõppe lõputööle/magistritööle esitatud nõuetele "27" mai 2021

Juhendaja: Veroonika Shirokova / digiallkiri /

Kaitsmisele lubatud "24" mai 2021

Kaitsmiskomisjoni esimees Veroonika Shirokova / nimi ja digiallkiri /

# **LIHTLITSENTS LÕPUTÖÖ ÜLDSUSELE KÄTTESAADAVAKS TEGEMISEKS JA REPRODUTSEERIMISEKS**

Mina Anton Chinyaev (sünnikuupäev:07.10.1997)

1. Annan Tallinna Tehnikaülikoolile tasuta loa (lihtlitsentsi) enda loodud teose

"Trepi projekteerimine lisaruumi jaoks(Inspecta)", mille juhendaja on Veroonika Shirokova,

1.1. reprodutseerimiseks säilitamise ja elektroonilise avaldamise eesmärgil, sealhulgas Tallinna Tehnikaülikooli raamatukogu digikogusse lisamise eesmärgil kuni autoriõiguse kehtivuse tähtaja lõppemiseni;

1.2. üldsusele kättesaadavaks tegemiseks Tallinna Tehnikaülikooli veebikeskkonna kaudu, sealhulgas Tallinna Tehnikaülikooli raamatukogu digikogu kaudu kuni autoriõiguse kehtivuse tähtaja lõppemiseni.

- 2. Olen teadlik, et punktis 1 nimetatud õigused jäävad alles ka autorile.
- 3. Kinnitan, et lihtlitsentsi andmisega ei rikuta kolmandate isikute intellektuaalomandi ega isikuandmete kaitse seadusest ja teistest õigusaktidest tulenevaid õigusi.

# **TalTech Inseneriteaduskond Virumaa kolledž LÕPUTÖÖ ÜLESANNE**

#### **Üliõpilane**: Anton Chinyaev, 178572EDJR

Õppekava, peaeriala: Masinaehitus- ja energiatehnoloogia protsesside juhtimine

Juhendaja(d): Veroonika Shirokova, vanemlektor, programmijuht

veroonika.shirokova@taltech.ee

Konsultant: Paap Urbanus, projekteerimise osakonna juht,

Estanc AS, +37255663952, paap.urbanus@estanc.ee

#### **Lõputöö teema**:

Trepi projekteerimine lisa-ruumi jaoks

Staircase design for additional room

#### **Lõputöö põhieesmärk**:

- 1. Teostada ruumi vaatluse- ja hinnangu trepi konstrueerimise jaoks
- 2. Modelleerida ja konstrueerida trepi lisaruumi jaoks
- 3. Rakendada antud konstruktsiooni ettevõttes

#### **Lõputöö etapid ja ajakava:**

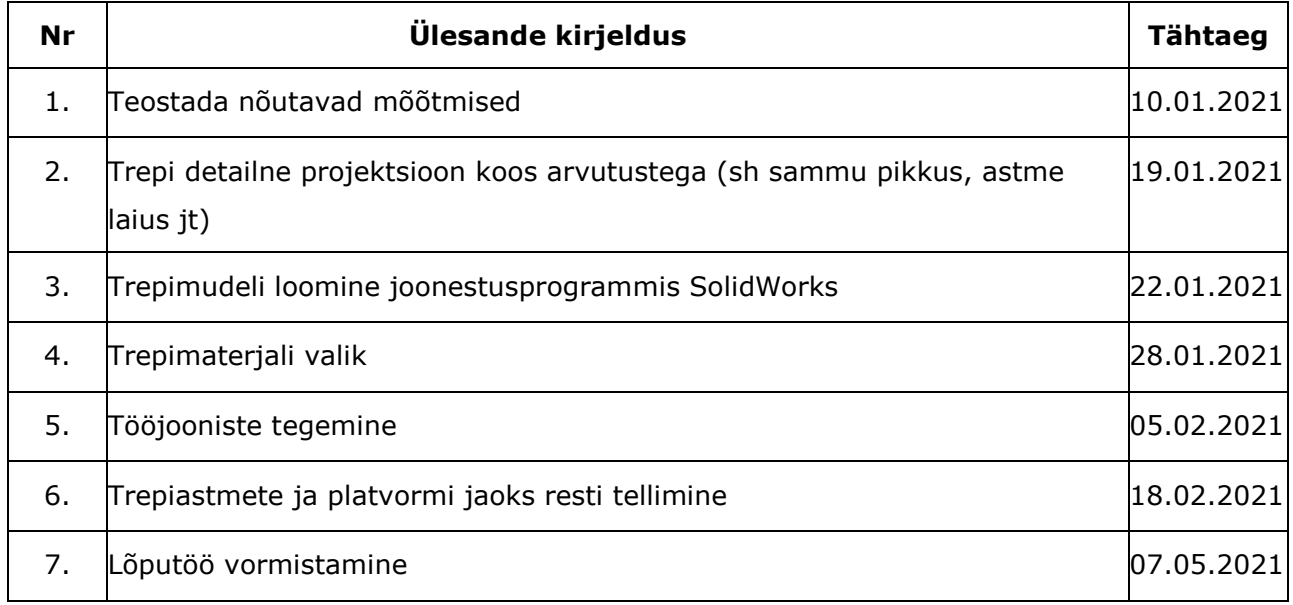

**Töö keel:** eesti keel **Lõputöö esitamise tähtaeg:** "01 "juuni 2021a

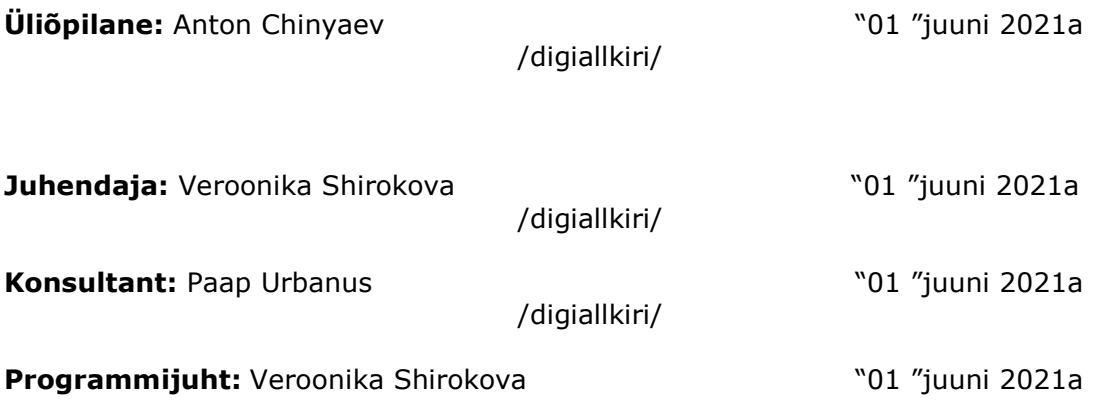

# **SISUKORD**

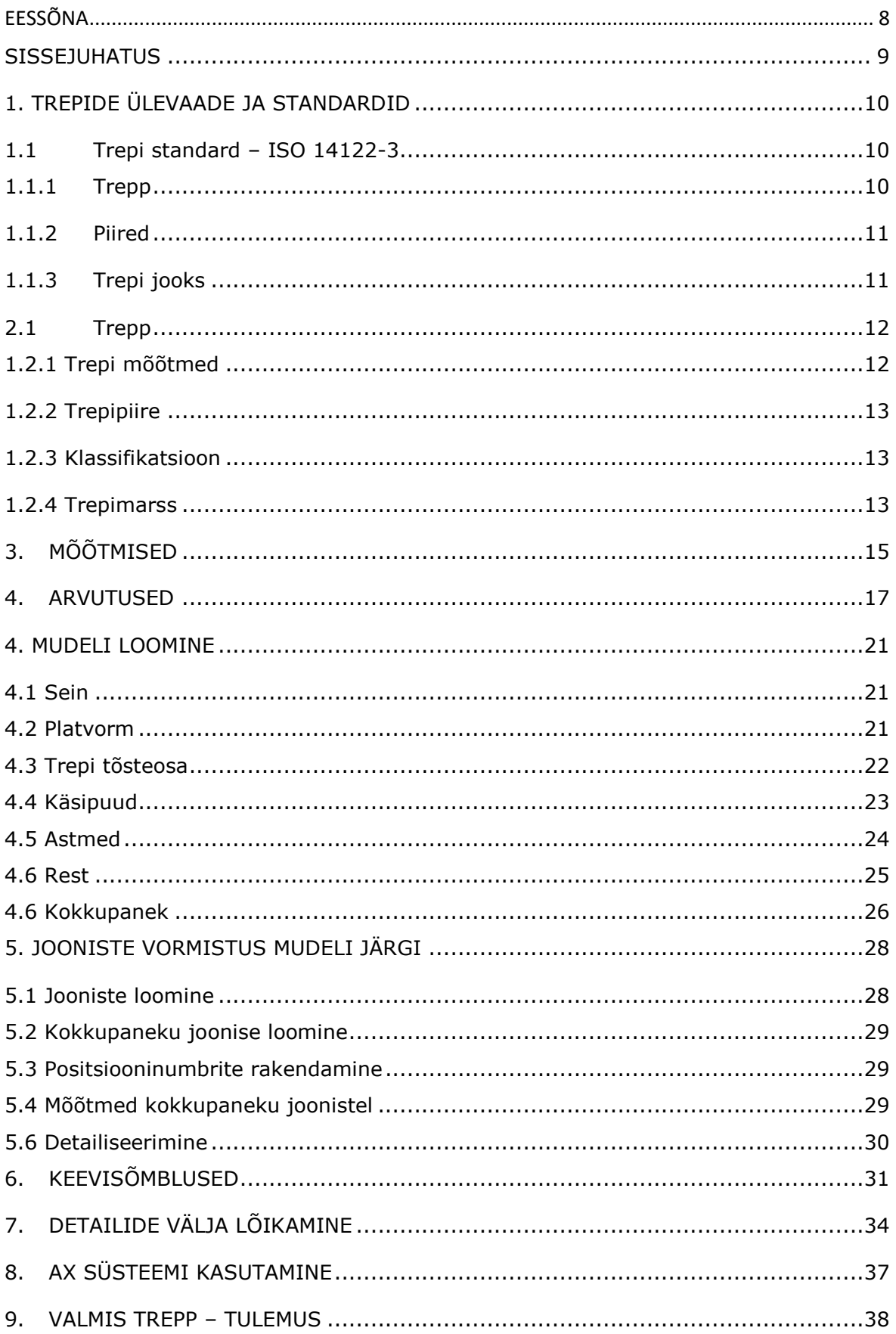

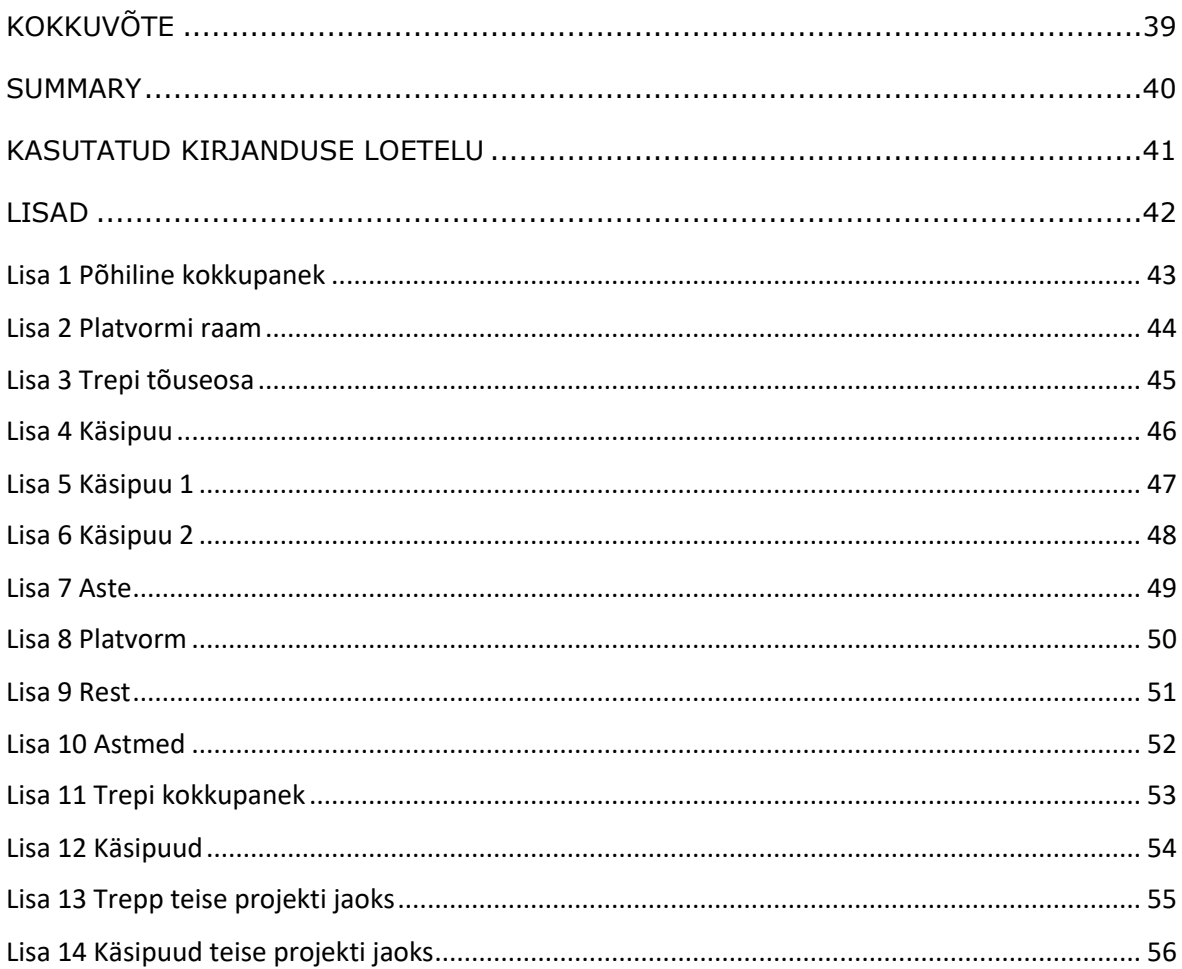

# <span id="page-7-0"></span>**EESSÕNA**

Käesoleva lõputöö teema on valitud Estanc AS tellimusel. Seda teema valikut õigustab ka see, et Virumaa kolledž kasutab aktiivselt Solidworks programmi, sest see rakendus pakub mitmesuguste raskusastmetega toodete väljatöötamist.

Lõputöö käigus oli loodud ettevõtte jaoks projekt joonestustarkvaras Solidworks. Projekti eesmärgiks on trepi loomine lisa ruumi jaoks. Samuti töös oli tehtud 3Dmudelid, joonised, vajalikud mõõtmised ja arvutused. Kõik joonised on originaalsed.

Antud töö võib aidata õpilasi aru saada redeli ja mudeli loomise põhiprintsiipidest ja vigadest.

Vajalik info lõputöö jaoks oli võetud raamatutest, ettevõtte serverist ja veebilehtedelt.

Võtmesõnad: Solidworks Premium, Microsoft Dynamics AX, plasma lõikamismasin, joonised, diplomitöö.

### <span id="page-8-0"></span>**SISSEJUHATUS**

Suvalise objekti ehitamisel kõige tähtsamaks etapiks on selle objekti projekteerimine. Kui viimane sisaldab kahte või enama korrust või sisaldab erinevaid kõrgusastmeid, siis kõige aktuaalsem teema on just trepi projekteerimine.

Selleks, et õigesti vajaliku trepi projekteerida, ei piisa ainult asukoha valikust, vaid peaks teadma ka erinevate treppide projekteerimise ja ehituse norme ja standarte. Antud teadmised aitavad ehitamise käigus tihti tekkivaid vigu vältida ning tagada inimeste ohutust treppide ekspluateerimise käigus. Samuti trepi projekteerimisele kuulub ka materjalide ja valmistamistehnoloogiate valik.

Tänapäeval on trepid valmistatud erinevatest materjalidest: puit, tellis, raudbetoon, betoon, sepistrepp, klaas, köistrepp. Projekti jaoks valiti roostevabast terasest metallist trepp, kuna see tagab pika tööea ja selline trepp on vastupidav välismõjudele. Metall ei oksüdeeru, ei roosteta ning ei eralda tervisele ja keskkonnale kahjulikke aineid.

Lõputöö on seotud metallist teenindustrepi projekteerimisega. Tehases on lihtne valmistada trepielemente ja seda ühtseks konstruktsiooniks kokku panna. Trepi konstruktsiooni valmistatakse Estanc AS ettevõttes. AS Estanc valmistab projektipõhist protsessitehnikat. Estanc on spetsialiseerinud soojusvahetite, skruuberite ja survemahutite valmistamisele. Materjalidena kasutatakse nii süsinikterast kui ka roostevaba terast, surveseadmete valmistamiseks eriteraseid. Trepp peab olema ohutu, usaldusväärne ja mugav.

Lõputöö põhieesmärk on trepikonstruktsiooni kujundamine joonestustarkvaras Solidworks. Trepp toimib teisele korrusele tõusuna, et tulla lisaruumi, kus peaks asuma inspektsioon.

Töö eesmärgi saavutamiseks püstitati järgmised ülesanded - teha vajalikud mõõtmised; teha arvutusi; luua joonestusprogrammis Solidworks montaažimudel, mis koosneb platvormist, taladest (mis toimivad tõusuna teisele korrusele ja on kinnitatud maapinnale ja platvormile), käsipuudest, astmetest, kinnitusdetailidest; teha peamine montaažijoonis ja vajalikud detailsed joonised; lisada tellimusteks vajalik materjal süsteemis Microsoft Dynamics AX-i 2012.

Lõputöö koosneb üheksast peatükist, mis omakorda jagunevad alapeatükkideks. Esimene peatükk käsitleb probleemi ja vahendite valikut; teises peatükis kirjeldatakse, kuidas ja milliseid mõõtmisi tehti; kolmandas peatükis on trepi arvutused; neljas peatükk kirjeldab mudeli loomist ja viies peatükk kirjeldab mudelist jooniste loomist; kuues peatükk kirjeldab keevisõmblusi; seitsmes - kirjeldab osade lõikamist; kaheksas peatükk räägib AX-süsteemist ja materjalide tellimisest ning viimane peatükk sisaldab lõppkonstruktsiooni.

### <span id="page-9-0"></span>**1. TREPIDE ÜLEVAADE JA STANDARDID**

### <span id="page-9-1"></span>**1.1 Trepi standard – ISO 14122-3**

### <span id="page-9-2"></span>**1.1.1 Trepp**

Trepi kalle peab olema - 20° - 45° (EN ISO 14122-1). Kahte taset saab ühe sirge redeliga ühendada ainult juhul, kui kõrguse H erinevus on väiksem kui 4000 mm, vastasel juhul on vaja mitut sirget (H <3000 mm), mis on ühendatud platvormidega, mille pikkus on vähemalt sammu laius ja mitte kunagi lühem kui 800 mm.

Nomenklatuurile viidates reguleerivad üksikuid etappe järgmised seadused [14122-3: 2016 - § 5.1-5-4]:(vt Joonis 1.1)

1.  $600 \leq g + 2h \leq 660$  [mm].

2. 210 ≤ g ≤ 310 [mm].

3.  $r \geq 10$  mm, kehtib ka maandumisel.

4.  $w \geq 800$  mm ühe jalakäija jaoks.

5. Mitme samaaegse jalakäija kasutamise korral suureneb minimaalne laius väärtuseni  $w \ge 1000$  mm.

6. Üksikute lendude puhul, mille kõrgus on alla 1500 mm, väheneb minimaalne laius väärtuseni w ≥ 600 mm.

Need väärtused ei saa kogu trepi ulatuses muutuda, välja arvatud h1 (esimese astme kõrgus), mida võib teistega võrreldes vähendada kuni 15%.[6]

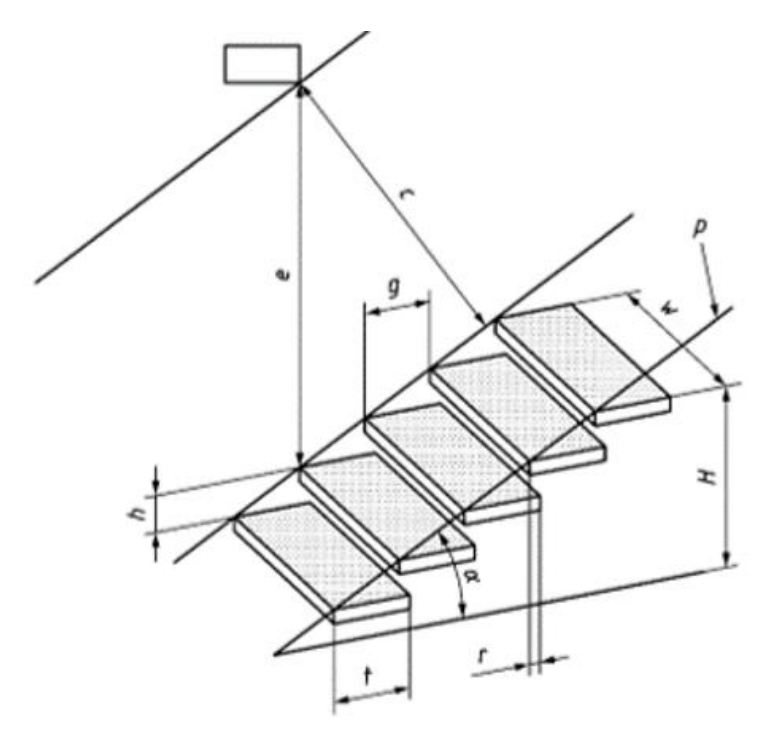

Joonis 1.1 Trepi mõõtmised [6]

### <span id="page-10-0"></span>**1.1.2 Piired**

Piirdepiir on vajalik ja kohustuslik, kui on oht kukkuda üle 500 mm kõrguselt või kui kõnniplatvormi ja külgneva ehitise (masina või seina) vaheline kaugus ületab 180 mm. Standard täpsustab, et aia minimaalne kõrgus peaks olema 1100 mm.

Kukkumisohtu tuleks vähendada põlvede (maksimaalne kaugus 500 mm) või püstiste (maksimaalne kaugus 180 mm) abil; katkendliku piirde korral peaks kahe posti vahel olema vaba ruum 50-120 mm (ümardatud otstega segmentide puhul 50-80 mm).

Käsipuu kõrgus peaks olema 900–1000 mm, mõõdetuna astme ninast; käepide peaks olema vaba takistustest, mille läbimõõt on 25–50 mm, kuni 75 mm. Käsipuu ja tugikonstruktsiooni vaheline kaugus "X" varieerub redeli kaldega.[6] (vt Joonis 1.2)

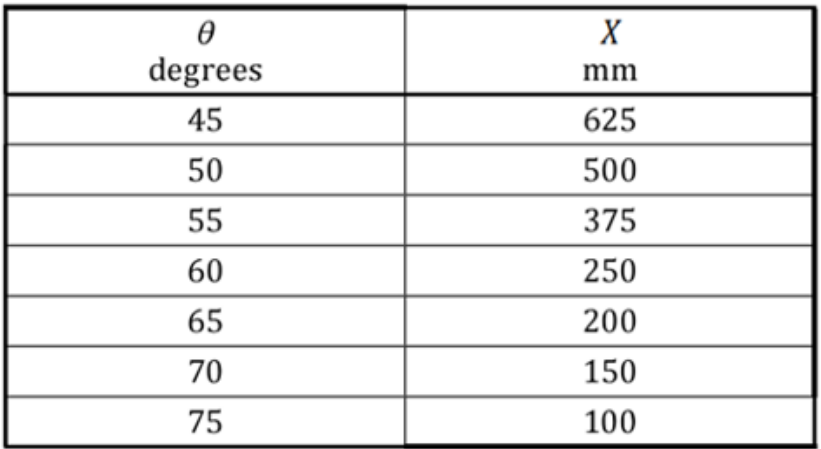

Joonis 1.2 Käsipuu mõõtmine [6]

### <span id="page-10-1"></span>**1.1.3 Trepi jooks**

Minimaalne jooks *g* peaks olema 80mm;

Tõused *h1* ja *h2* peavad olema kooskõlas tabeliga (vt Joonis 1.4);

 $r$  (vt Joonis 1.3) peaks olema  $\geq$ 0;

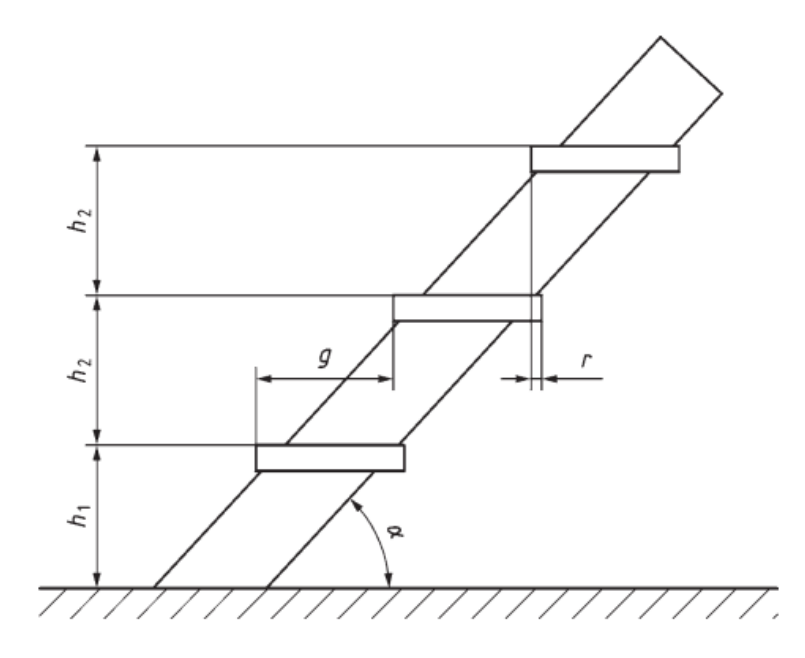

Joonis 1.3 Trepi tõus ja jooks [6]

|      | $45^\circ < \alpha \leq 60^\circ$ |     | $60^\circ \leq \alpha \leq 75^\circ$ |     |
|------|-----------------------------------|-----|--------------------------------------|-----|
|      | n                                 | n2  | $n_1$                                | h2  |
| Min. | $0.5 \times h_2$                  | 150 | $0.5 \times h_2$                     | 230 |
| Max. | $h_2$ + 15                        | 200 | $h_2 + 40$                           | 300 |

Joonis 1.4 Nõuded trepile [6]

### <span id="page-11-0"></span>**2.1 Trepp**

Trepp – see on ehituskonstruktsioon, mis koosneb astmete reast, mis on mõeldud tõusude ja laskumiste jaoks. Trepi kasutatakse kõrguse ületamiseks lisaruumi. Antud konstruktsioon peab olema mugav, ohutu ja usaldusväärne. Trepi laius peaks tagama vaba läbipääsu, mitte tekitama ebamugavust ja inimesel ei tohiks olla ohutunnet. Trepp koosneb korruse ja vahemademest, trepimarsist ning trepi võrest.[1]

Projekteerimise ajal on vaja arvestada seinte ja põrandate materjalide seisundit ja omadusi, millele treppide kandvad elemendid on kinnitatud. Trepp peab olema projekteeritud nii, et keegi ei saaks kukkuda.

### <span id="page-11-1"></span>**1.2.1 Trepi mõõtmed**

Treppide suurus valitakse nii, et sammude suurus langeks inimese liikumisega kõndides kokku. Treppide mõõtmed on moodustatud astmete mõõtmetest ning trepi laius sõltub sellest, kui palju inimesi seda treppi kasutavad. Esialgu lepiti kokku, et trepi astmete laius peaks olema 900 mm.

### <span id="page-12-0"></span>**1.2.2 Trepipiire**

Trepipiire on tehtud ohutuse tagamiseks ja liikumisel maksimaalse mugavuse loomiseks. Tavaline piire koosneb käsipuudest ja käsipuu täidisest. Käsipuu täitmine sulgeb trepi ja käsipuu vahe. Selline täitmine on vajalik suurema turvalisuse tagamiseks. Käsipuudel peaks olema sile pind mugavaks käepidemeks.

Rööpa kinnitamiseks trepi külge on kaks võimalust: otse astmele või spetsiaalsete kinnitusdetailide abil astme otsa.

Trepipiirde kõrgus sõltub trepi otstarbest ja jääb vahemikku 86–110 cm. Antud töös oleks käsipuu kõrgus pidanud olema 1100 mm.

### <span id="page-12-1"></span>**1.2.3 Klassifikatsioon**

Treppide klassifitseerimiseks on kolm peamist parameetrit: eesmärk, paigutus, materjal. [2]

#### **Eesmärk:**

- Peatrepp trepp, mille funktsioon on alaliseks kasutamine ja evakueerimine;
- Abitrepp korrustevahelise teenindussideme jaoks;
- Avariitrepid välised evakuatsioonitrepid;
- Tuletõrjeredel on paigutatud avalikult väljaspool hoonet.

#### **Paigutus:**

- sisetrepp;
- sisemine avatud trepp;
- välitrepp

#### **Materjal:**

- Puittrepp;
- Metalltrepp (roostevaba teras, alumiiniumisulamid, malm, vask jne.);
- terve raudbetoon kokkupandav ja monoliitne.

Antud töös on modelleeritud roostevaba terasest sisemine avatud.

### <span id="page-12-2"></span>**1.2.4 Trepimarss**

Lendude arvu poolest võivad trepid olla ühe- ja mitmemarsilised. Trepimarss on pidev sammude jada, mis paiknevad järjestikku üksteise järel kahe taseme vahel. [1]

Ülevaatusruumi teisele korrusele ronimiseks kasutatakse sirget ühemarsilist treppi.

#### **Valitud metallist sirge ühemarsilise trepi eelised:**

- konstruktsiooni tugevus ja usaldusväärsus;
- pikk tööiga;
- kiire paigaldus;
- mugavus ja praktilisus;
- ohutus.

# <span id="page-14-0"></span>**3. MÕÕTMISED**

Enne trepi joonestamist ja modelleerimist on vaja enne määrata selle välimust. Selleks on parem arvutada valitud konstruktsiooni mudeli mõõtmeid ja omadusi. Mõõtmiste tegemiseks oli valitud mõõdulint ja spetsiaalne viltpliiats.

Kõigepealt oli tehtud mõõtmised maapinnal. Samuti on arvestatud ka seal paiknevate torudega. Joonisel 2.1 on näidatud seina ja torude vahelist kauguse mõõtmist teisel korrusel. Seina külge, mis on tähistatud numbriga 1, on kinnitatud platvorm. Mõõtmine on vajalik platvormi laiuse väljaselgitamiseks ning seal tuleb arvestada ka torude olemasolu.

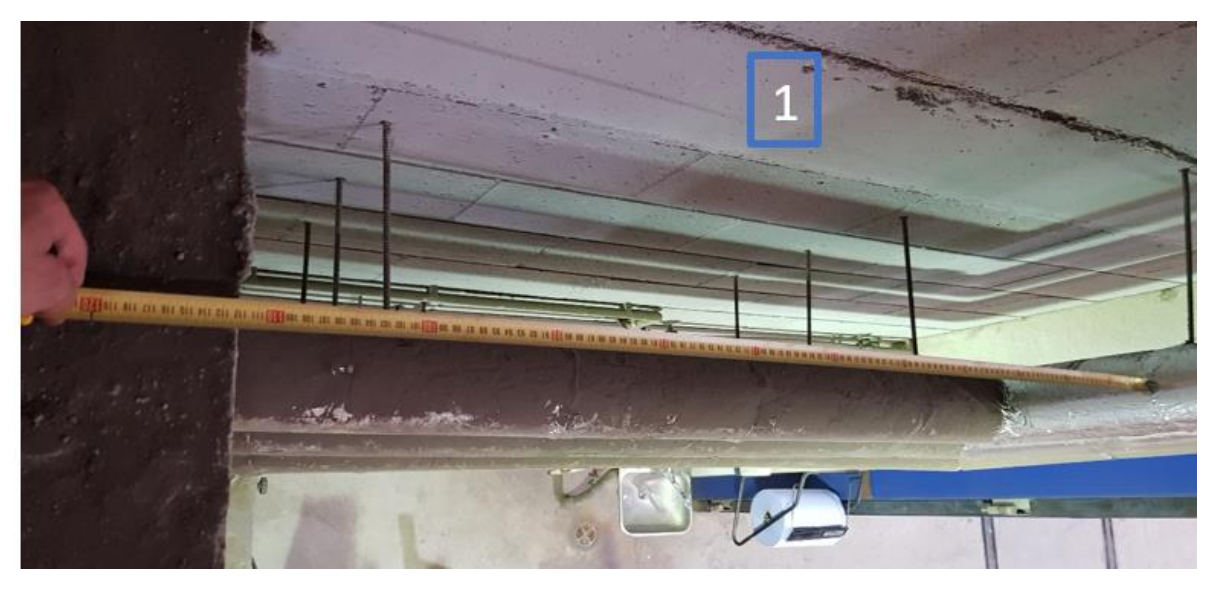

Joonis 2.1 Algmõõtmised

Joonisel 2.2a on näidatud trepi ligikaudset asukohta. Teisel korrusel peaks olema uksega ruum. On tehtud järgmised mõõtmised - platvormi pikkus (tähistatud numbriga 2), teise korruse kõrgus (tähistatud numbriga 3), seina pikkus (tähistatud numbriga 4), kõrgus teise korruseni (tähistatud numbriga 5). Joonisel 2.1b on näidatud kaugus seinast toruni (joonisel on tähistatud numbriga 6), kaugus seinast tulevase konstruktsioonini (tähistatud numbriga 7).

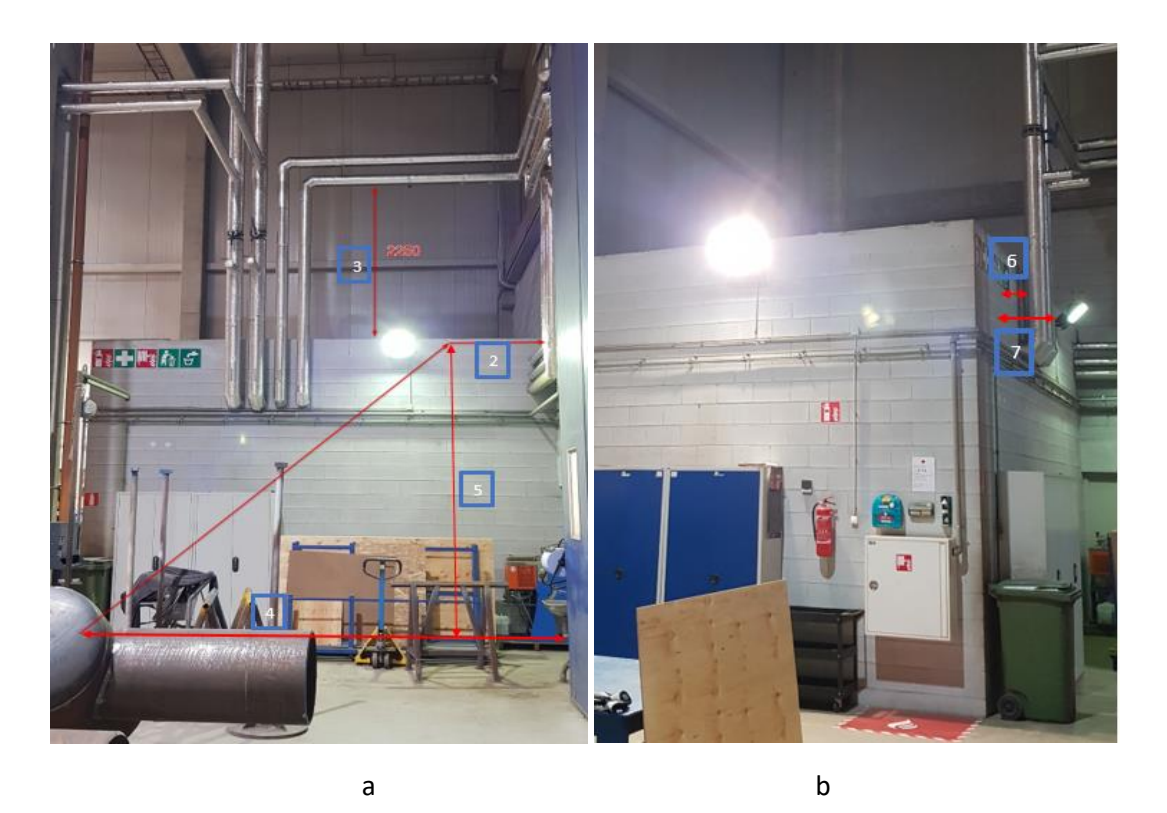

Joonis 2.2 Mõõtmiste tegemine: a) trepi ligikaudne asukoht, b) torude arvestamisega seotud mõõtmised

Raha kokku hoidmiseks materjalide kulud peaksid raha olema madalad. Õiged mõõtmised võimaldavad kasutada materjale ilma lisakuludeta ning samuti vältida selle objekti valmistamisel tarbetuid samme.

### <span id="page-16-0"></span>**4. ARVUTUSED**

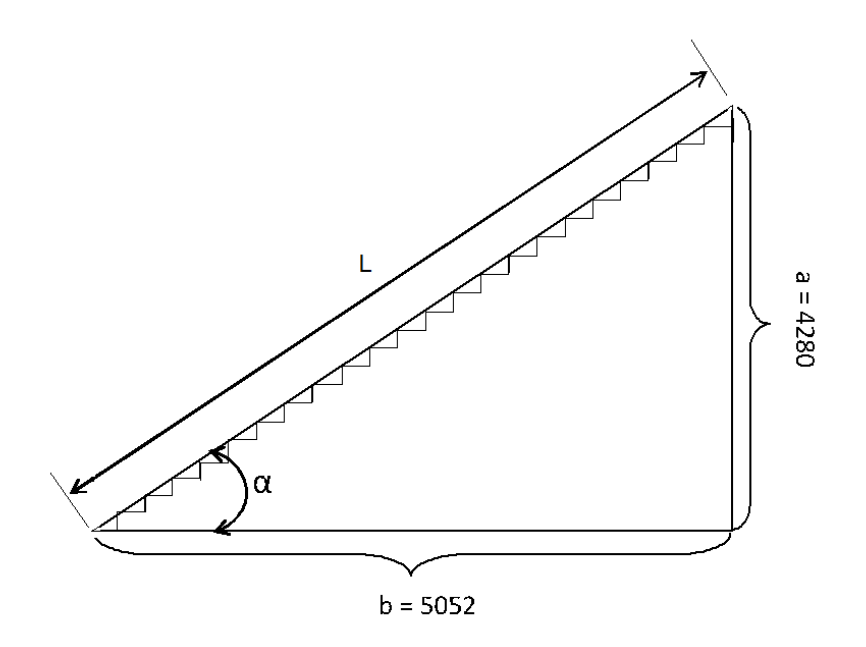

#### Joonis 3.1 Trepi skemaatiline kuju koos mõõtmega

Trepi skemaatiline kuju on toodud joonisel 3.1. Joonisel kõik mõõtmed on toodud mmtes. Trepi tõusunurk on arvutatud valemi 3.1 järgi.

$$
\tan \alpha = \frac{a}{b},\tag{3.1}
$$

kus

*a* – vastaskaatet, mm;

*b* – lähiskaatet, mm.

Seega tan 
$$
\alpha = \frac{4280}{6390 - 1338} = \frac{4280}{5052} = 0,8472
$$

\n $\alpha = 40,2^{\circ}$ 

Trepi pikkus on arvutatud valemi 3.2 abil:

$$
L = \frac{b}{\cos a'},\tag{3.2}
$$

kus

*L* – trepi pikkus, mm.

$$
\text{Seega } L = \frac{5052}{\cos 40,2^0} = \frac{5052}{0,7679} = 6579 \text{ mm}
$$

Trepi astmete arvu saab arvutada valemi 3.3 abil.

$$
N = \frac{L}{S} \tag{3.3}
$$

kus

#### *N* – astmete arv;

*S* – trepi astmesamm, mm.

Standartide järgi trepi optimaalne astmesamm on vahemikus 250-300 mm. Antud töös on võetud S = 300 mm. Seega vajaminevate astmete arv on järgmine:

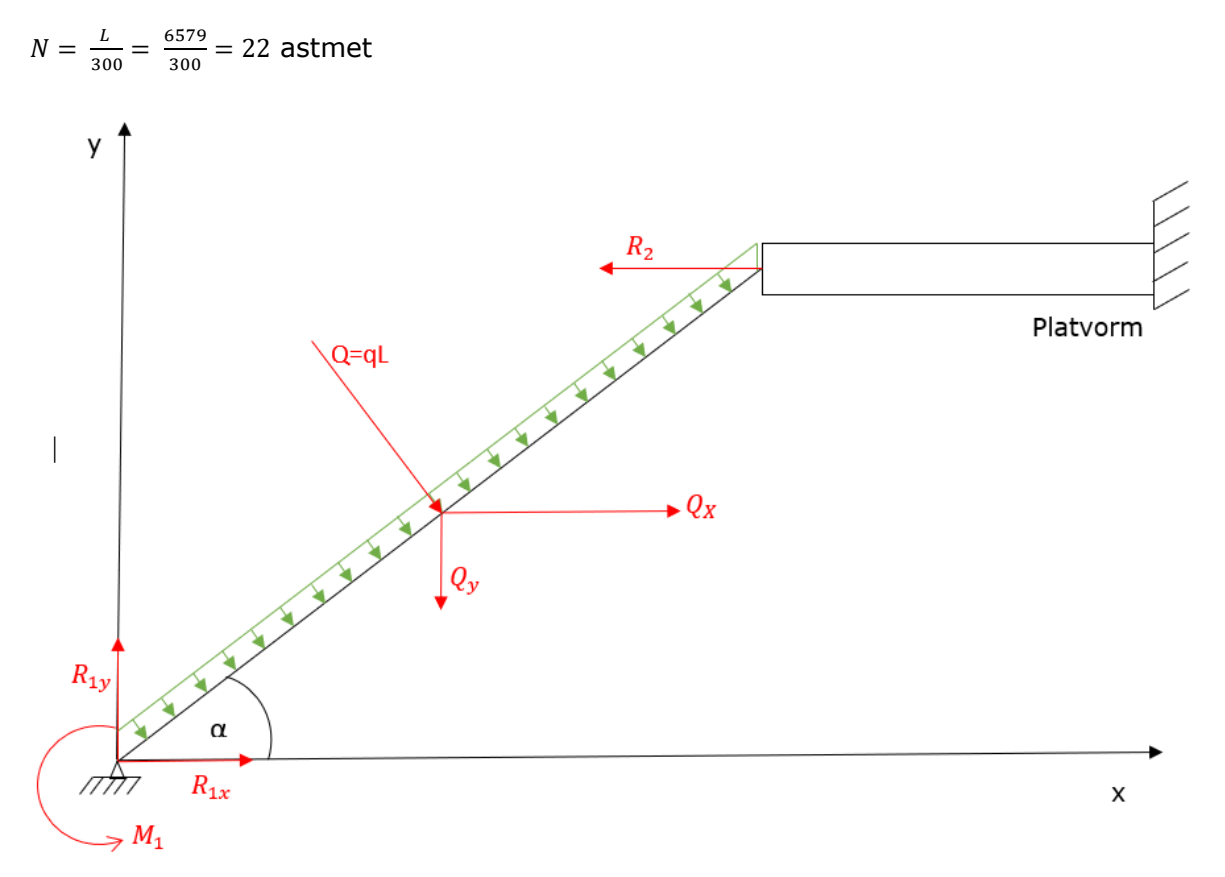

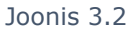

Järgmiseks tuleks arvutada trepile lubatud koormused. Inimese keskmiseks massiks võtame 80 kg.

Õla pikkus- 4280 mm

2 inimest saavad seista ühel sammul

Astmed – 22 tk

Redelile rakendatud jaotatud koormus saab arvutada valemi (3.4) abil.

$$
q = \frac{N}{m'},\tag{3.4}
$$

kus

q – jõuintensiivsus, mis näitab koormus pikkuse ühiku kohta (1 meetri kohta)

$$
q = \frac{6 \times 80kg \cdot 9,81m/s2}{1m} = 4708,8 \text{ N/m} = 4,7088 \frac{\text{kN}}{m}
$$

Projektsioon q telje x on arvutatud valemi (3.5) abil.

$$
q_1 = q \times \cos \alpha = 4,7088 \times \cos 40,2^{\circ} \approx 3,6 \frac{kN}{m}
$$
  
\n
$$
\sum M_1 (\bar{F}_k) = R_2 \times L - q_1 \times L \times \frac{L}{2} = 0
$$
  
\n
$$
\sum M_1 (\bar{F}_k) = q_1 \times L \times \frac{L}{2} - R_1 \times L = 0
$$
  
\n
$$
R_1 = R_2 = \frac{q_1 \times L}{2} = \frac{3,6 \times 6,579}{2} \approx 11,83 kN
$$
  
\n
$$
0 \le x \le L
$$
  
\n
$$
Q_y = R_1 - q_1 \times x
$$
  
\n
$$
M_z = R_1 \times x - \frac{q_1 \times x^2}{2}
$$
  
\n
$$
x = 0, \qquad Q_y = 11,83 kN
$$
  
\n
$$
x = L, \qquad Q_y = 11,83 - 3,6 \times 6,579 \approx -11,83 kN
$$
  
\n
$$
M_z = 11,83 \times 6,579 - \frac{3,6}{2} \times 6,579^2 \approx 0
$$
  
\n
$$
Q_y = 0 \Rightarrow x = \frac{11,83}{3,6} \approx 3,29 m
$$

 $(3.5)$ 

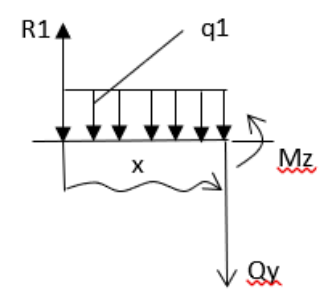

Joonis 3.3 Tala lõige

$$
M_{Z\,max} = M_Z \left(\frac{L}{2}\right) \approx M_Z(3,29) - \frac{3,6}{2} \times 3,29^2 \approx 19,437 \ (kNm)
$$

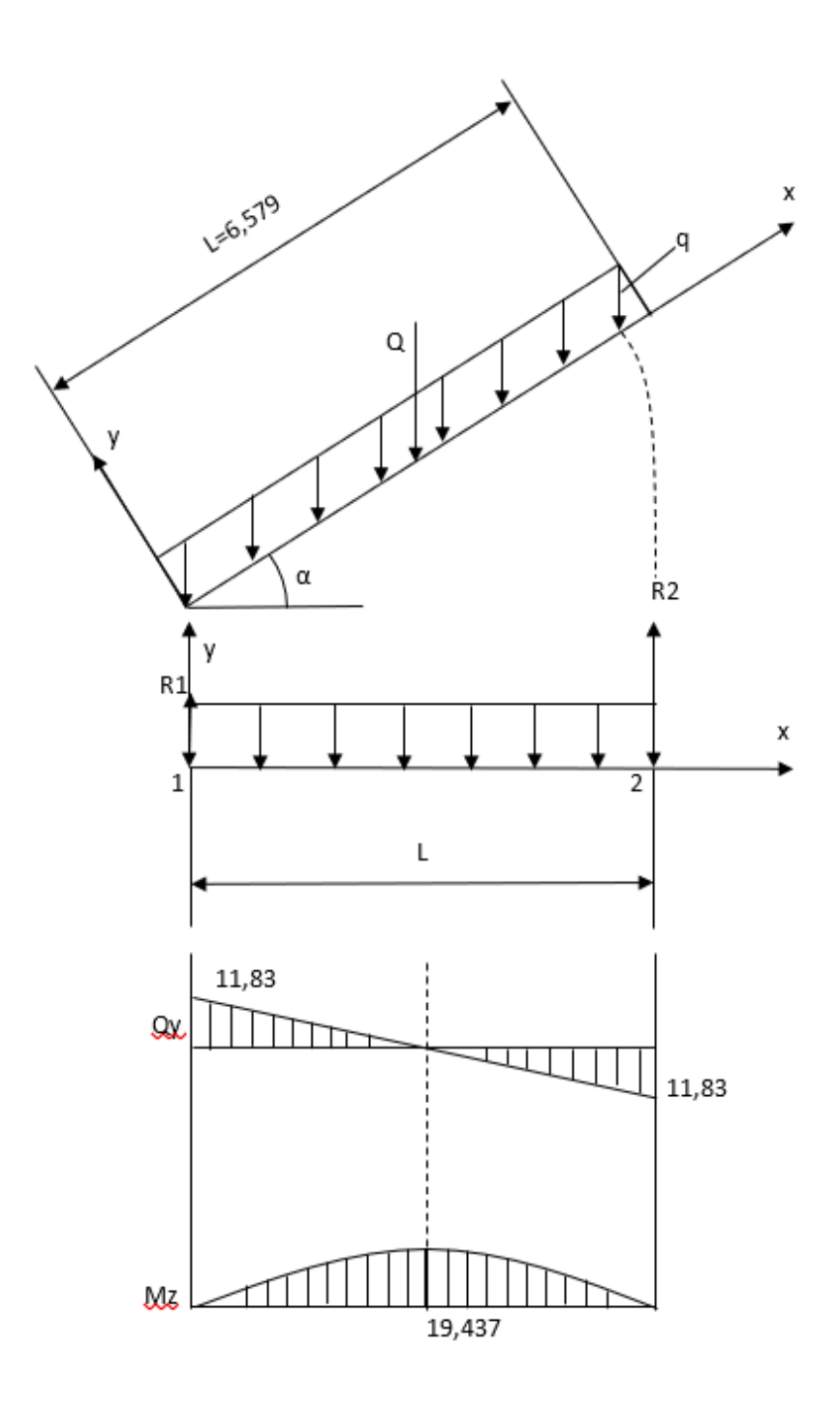

Joonis 3.4 Epüür

# <span id="page-20-0"></span>**4. MUDELI LOOMINE**

Antud töös on kasutatud kahte peamist programmi: SolidWorks ja Microsoft Dynamics AX. Projekteerijad kasutavad neid programme Estanc AS-is aktiivselt ja nende programmide jaoks on olemas kõik vajalikud litsentsid. Mudelite konstrueerimiseks on kasutatud "Keevitused" tööriista. Need tööriistad on töötlemise ja projekteerimise valdkonnas peamine tööriistad, mis võimaldab projekteerida keevitatud osade struktuuri ühe detailina.

# <span id="page-20-1"></span>**4.1 Sein**

Esimene samm oli lisaruumi seinte projekteerimine (vt Joonis 4.1). Ma määrasin koha, kokkuleppel tellijaga, kus ukseava asub, ja näitasin mudelis olevad mõõtmed. Ka isoleerisin torusid, et vältida vigu platvormi projekteerimises. Samuti oli vaja märkida kaugus seinast taladeni, millele astmed kinnitatakse.

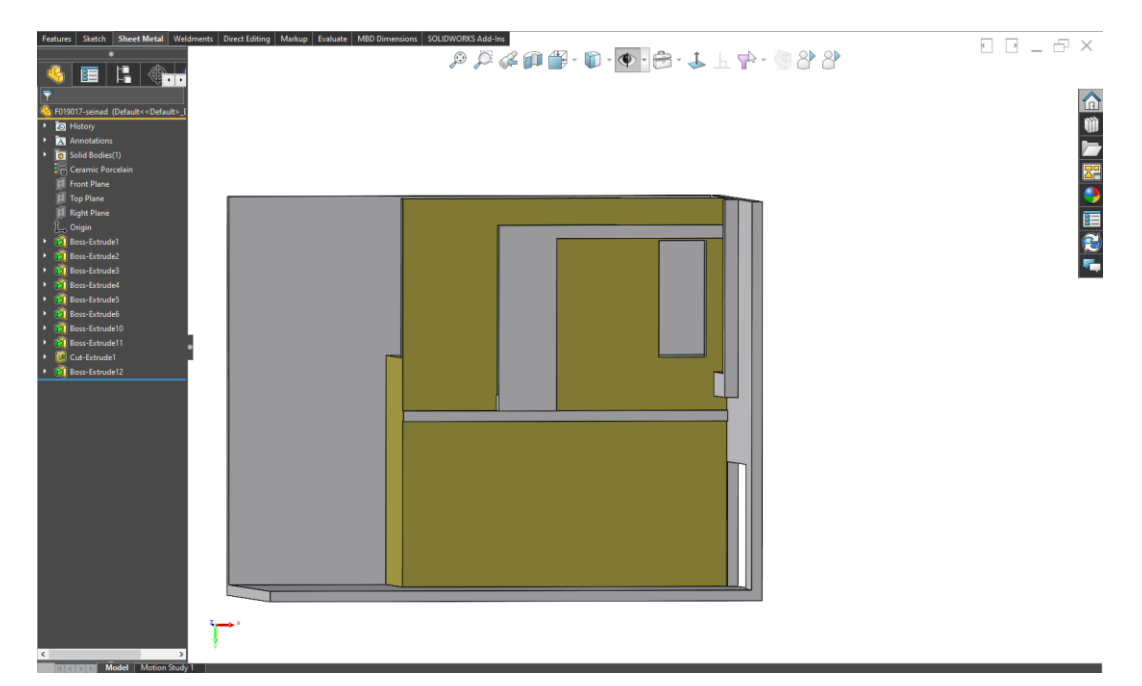

Joonis 4.1 Seina mudel

# <span id="page-20-2"></span>**4.2 Platvorm**

See platvorm (vt Joonis 4.2) koosneb UNP 180 kanalist.

Kuumvaltsitud terasest kanalit upn 180 (kanal upn) koos 180 mm kõrguste ja 70 mm laiuste metallkonstruktsioonide kaldäärikute servadega kasutatakse metallkonstruktsioonide valmistamiseks ehituses, masinaehituses, autotööstuses jne. Vananenud nimetus - UNP kanal. Kuumvaltsitud kanali unp 180 mõõtmed - seina paksus 8 mm, ääriku paksus 11 mm, ristlõikepindala 28 mm, sisekumeruse raadius 11, ühe meetri kanali kaal 22 kg. Kuumvaltsitud kanal unp 180 reguleeritakse standardiga DIN 1026.

Esialgu projekteerisin platvormi kronsteine, kuid pärast kliendiga suhtlemist eemaldasin neid, kuna see ei sobinud. Platvorm kinnitatakse HDG-poltidega seina külge.

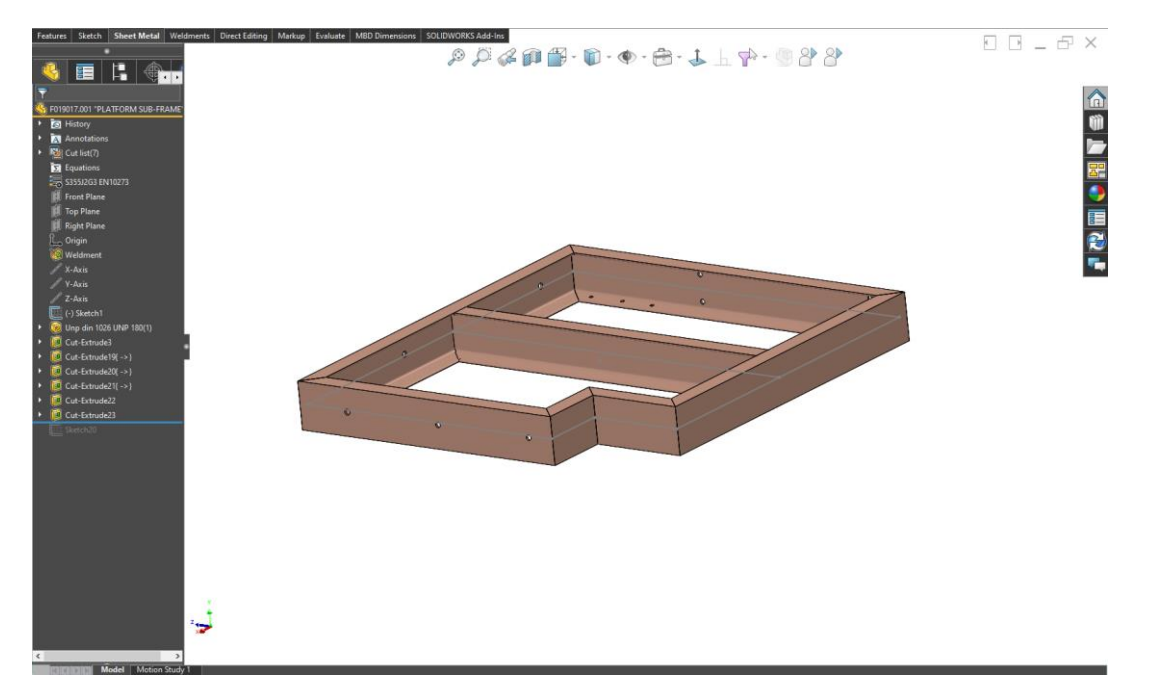

Joonis 4.2 Platvormi mudel

## <span id="page-21-0"></span>**4.3 Trepi tõsteosa**

Tõsteosa (vt Joonis 4.3) koosneb UNP180-st, mille kõrgus on 180 mm ja laius 70 mm, seina paksus on 8 mm, samuti on platvormil. Element mängib olulist rolli, kuna osa toimib tugielemendina ja on kinnitatud platvormile, kasutades polte DIN931 M20x50 HDG, seibe DIN125 M20 HDG ja mutreid DIN934 M20 8HDG ja põrandale, kasutades samu kinnitusvahendeid, kuid ainult teiste suurustega DIN931 M16x80 8,8 HDG, DIN125 M16 HDG, DIN934 M16 8 HDG. Kahe tala vahele kinnitatakse astmed, millede abil saab inimene ronida, ja nende talade külge kinnitatakse piirded, mis kinnitatakse poltide, seibide ja mutrite külge DIN931 M12x40, DIN125 M12HDG, DIN934 M12 8HDG. Käsipuud aitavad hõlbustada teisele korrusele tõusmist ja muuta see kõige turvalisemaks. Detail puuritakse plasmaga, kuid on võimalik, et augud tuleb käsitsi puurida.

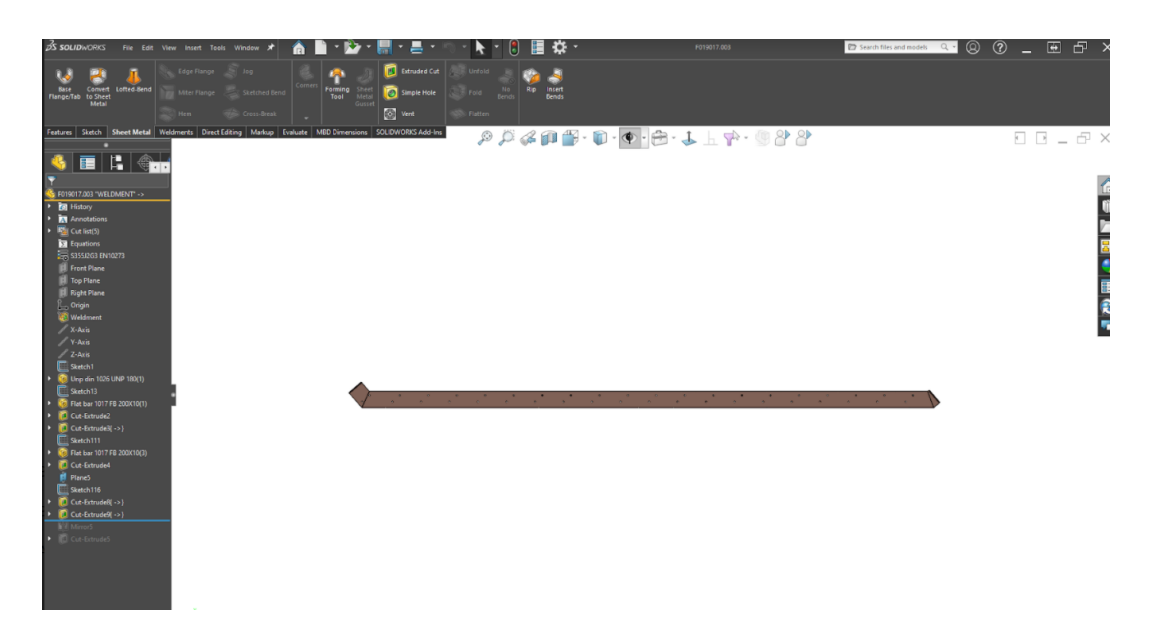

Joonis 4.3 Trepi tõsteosa mudel

### <span id="page-22-0"></span>**4.4 Käsipuud**

Minu trepi piirded (vt Joonis 4.4, Joonis 4.5, Joonis 4.6) on valmistatud roostevabast terasest 1.4404. Sellel terasel on kõrge korrosioonikindlus väga agressiivsetes keskkondades. Omab kõrget kuumakindlust kuni 600 ° С.

Käsipuu koosneb torust D48.3X1.5. Käsipuu täidis koosneb vertikaalsetest nurkadest mõõtmetega 40X40X4, horisontaalsetest plaatidest mõõtudega 50X5 ja 100X5, käsipuu kinnitustest platvormile mõõtudega 70X10. Käsipuu kõrgus on 1100 mm. Torud ja plaadid on olemas laos ja on vaja tellida ainult nurgad.

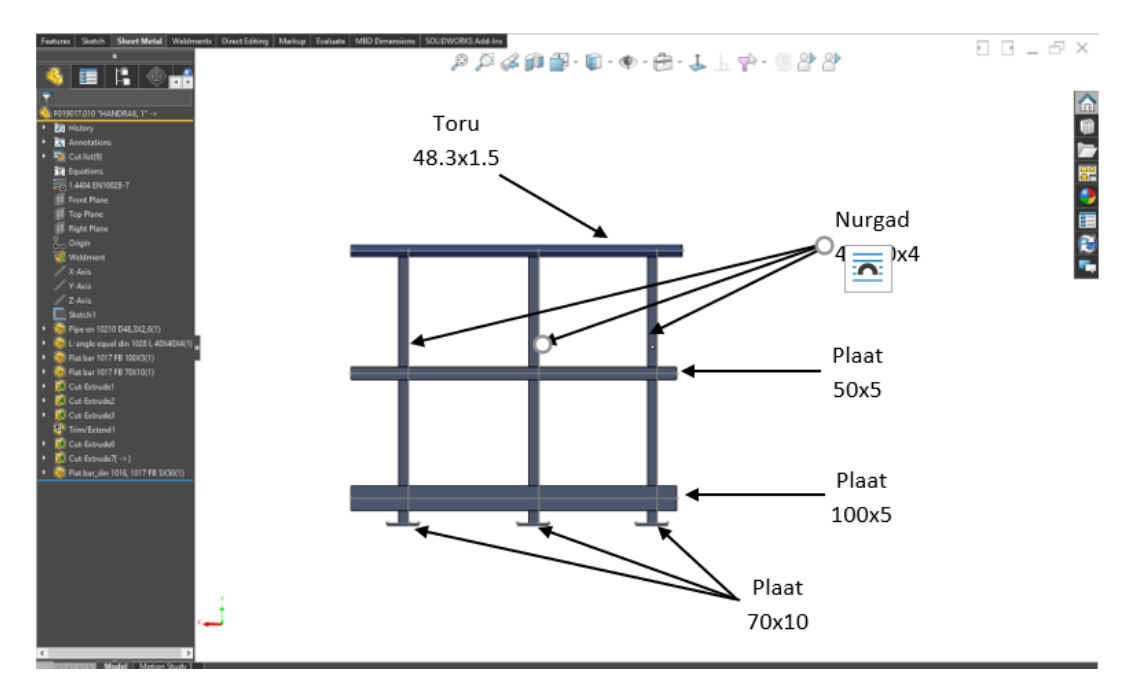

Joonis 4.4 Käsipuu mudel 1

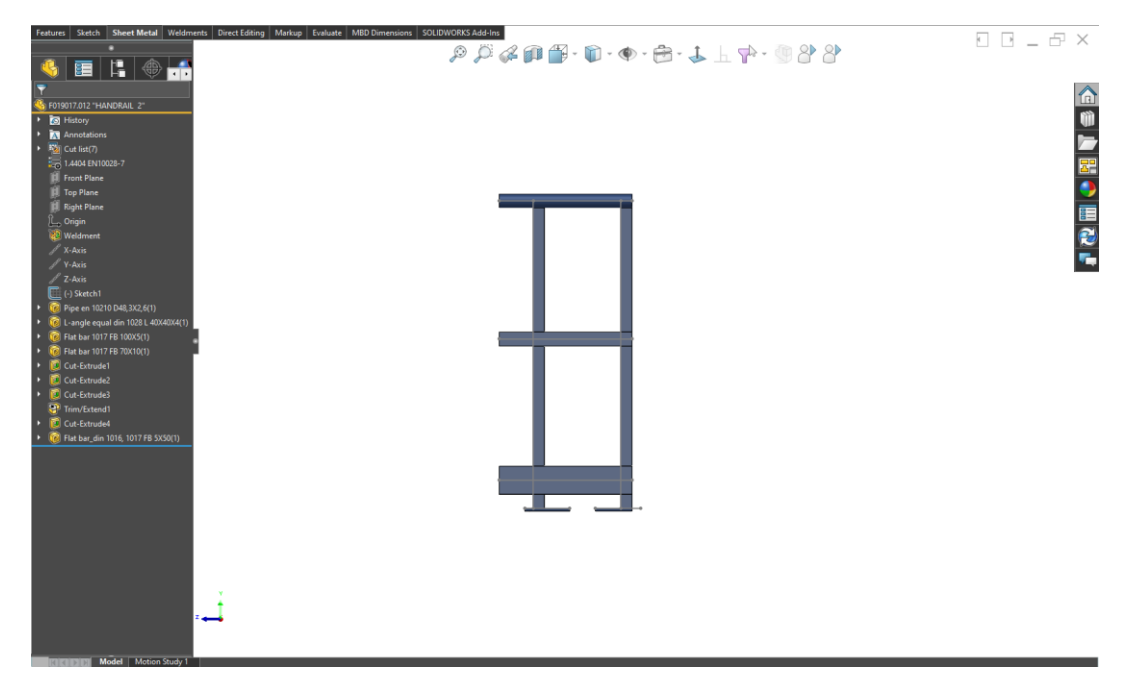

Joonis 4.5 Käsipuu mudel 2

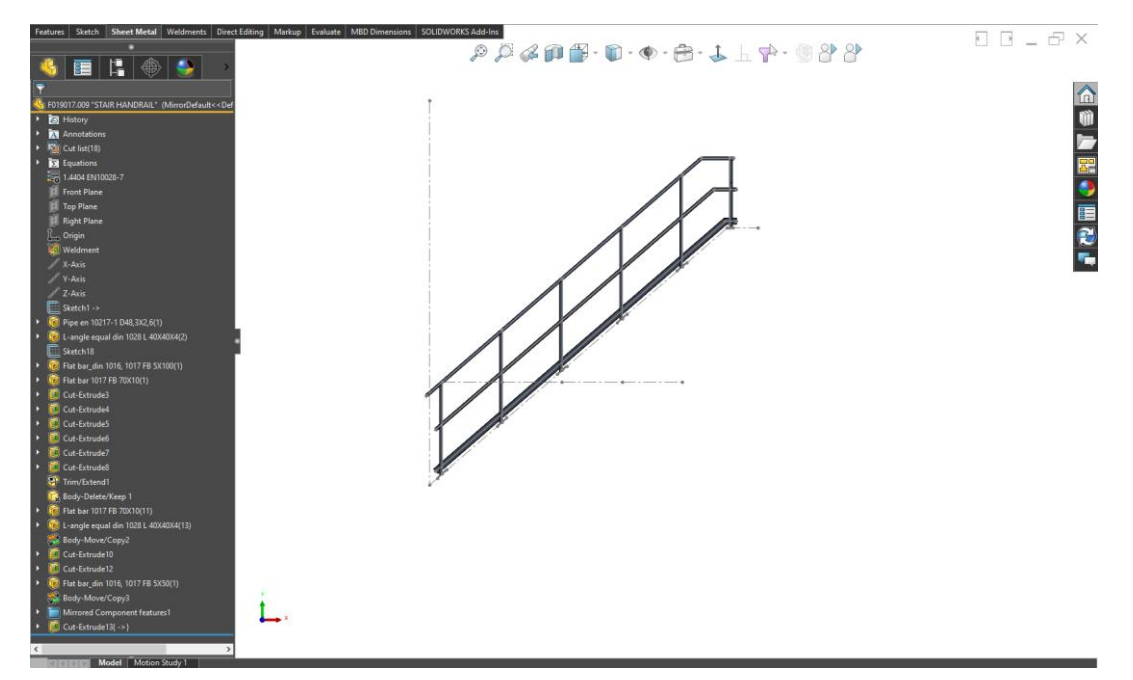

Joonis 4.6 Käsipuu mudel 3

# <span id="page-23-0"></span>**4.5 Astmed**

Astme on redeli osa, mida kasutatakse üles või alla minnes tugielemendina.

Sammude tüübid:

- astmed, mis kasutatakse pööramisel;
- poolringikujulised;
- sirged.

Minu juhul on sirged metallised astmed.

Tänapäeval kasutatakse metallised astmed edukalt ja sageli paljudes ehitusvaldkondades. Metallist astmed kasutatakse Estanci tootmistehases, kuna need on vastupidavad, ei roosteta ja võivad vastu pidama suurtele koormustele.

Eelised:

- astmed on vastupidavad ootamatutele temperatuurimuutustele;
- sobib ettevõtte sisemusse;
- tagama kogu trepi töökindluse.

Autor ei kujundanud sammude mudelit. Võtsin mudeli saidilt, kust ettevõte tellib neid, ja kinnitasin selle kokkupanekule.

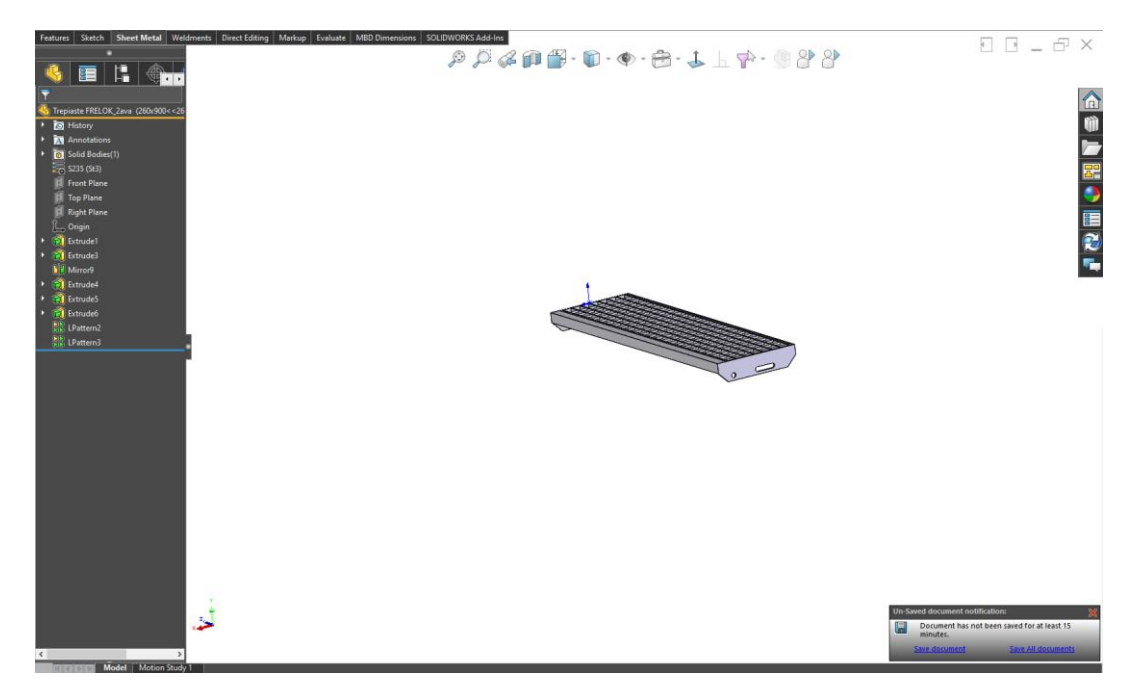

Joonis 4.7 Astme mudel

### <span id="page-24-0"></span>**4.6 Rest**

Rest (vt Joonis 4.9) on valmistatud HDG materjalist.

Kuumtsinkimine (HDG) on viimistletud terase katmise protsess, kastes selle sulatatud tsingi vanni. Kuumtsingimisprotsess koosneb kolmest põhietapist: pinna ettevalmistamine, tsingimine ja kontroll. On vaja tellida platvormi. Rest kinnitatakse platvormi külge topeltkinnitusega (vt. Joonis 4.8). Topeltkinnitus koosneb 2 tükist ülemisest kinnitusklambrist; 2 komplektist, mis sisaldavad polti, M8 mutrit ja alumist topeltkinnituskangi.

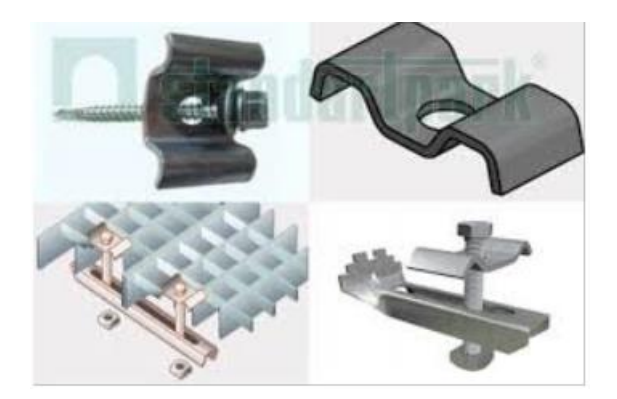

#### Joonis 4.8 Topeltkinnitus

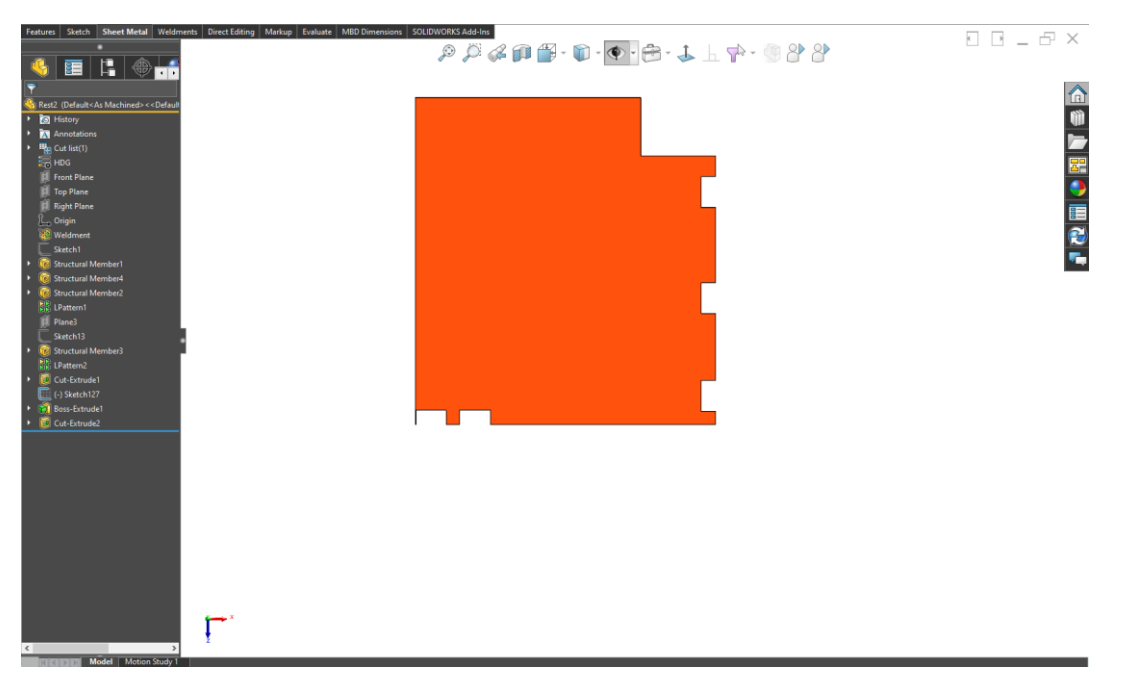

Joonis 4.9 Resti mudel

### <span id="page-25-0"></span>**4.6 Kokkupanek**

Vaikimisi on Solidworks tarkvaral Assamblee funktsioon, mis võimaldab struktuuri kõik komponendid ühendada üheks tervikuks. Seda kõike tehakse üsna lihtsalt. Peamine punkt on luua vajalikud ühendused detailide vahel ja kinnitada vajalikule kohale. Treppide laius määrati minu juhul esialgu ja peaks olema 900mm.

Kogudes kõik osad ühte komplekti, sain vajaliku mudeli ( vt Joonis 4.10). Selle mudeli jaoks koostan vastavad joonised, joonistel pean märkima kõik vajalikud mõõtmed, keevisõmblused, vajalikud materjalid ja positsioonid.

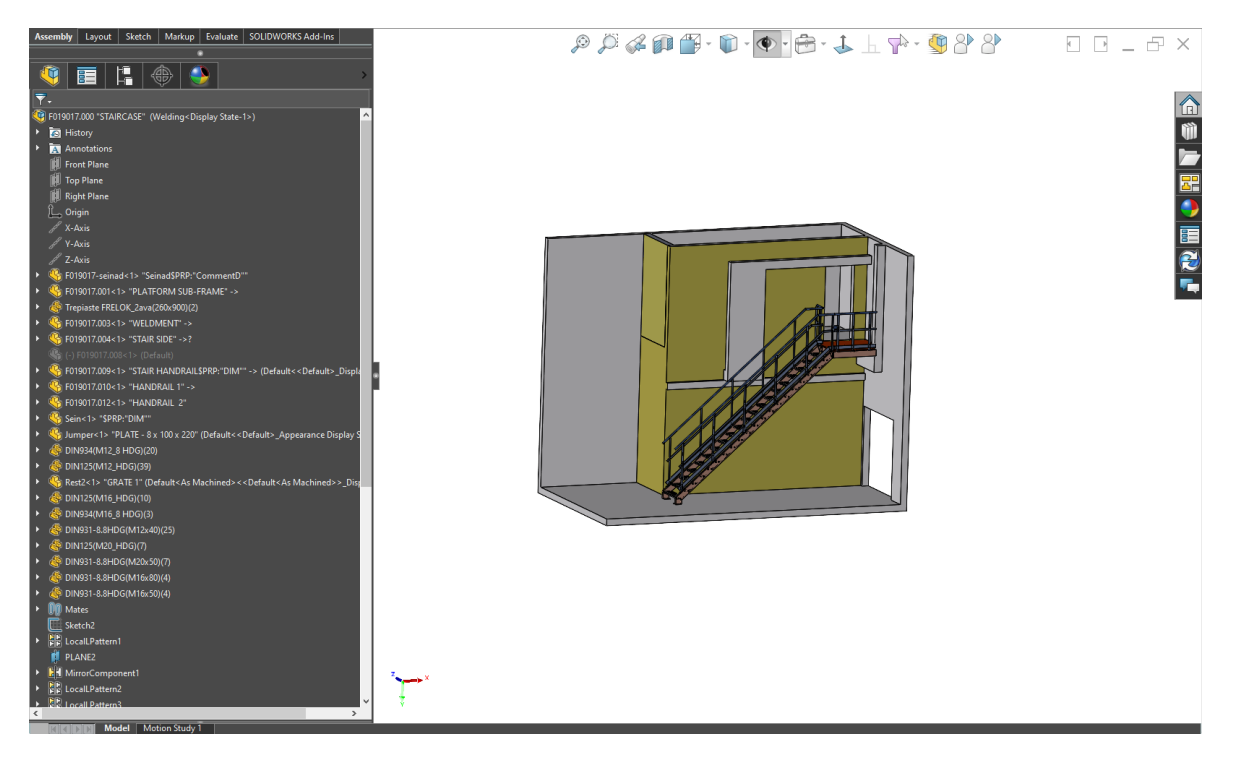

Joonis 4.10 Trepi kokkupanek

## <span id="page-27-0"></span>**5. JOONISTE VORMISTUS MUDELI JÄRGI**

SolidWorksi projekteerimise protsess ei lõpe 3D detailide ja kokkupanekute väljatöötamisega. Programm võimaldab automaatselt luua jooniseid antud 3D-mudeli põhjal, jättes välja projekteerija vead, mis paratamatult tekivad toote projektsioonide käsitsi joonistamisel. SolidWorks toetab GOST, ANSI, ISO, DIN, JIS, GB ja BSI koostamise standardeid. SolidWorksi joonistel on 3D-mudelitega kahesuunaline assotsiatiivsus, nii et mudeli mõõtmed vastavad alati joonisel olevatele.

SolidWorks pakub tasuta moodulit eDrawings, mille abil saate luua, vaadata ja printida SolidWorksi elektroonilisi jooniseid. Sisseehitatud rakenduse abil saab eDrawingsi joonised kohe vaatamiseks avada, ilma et teie arvutis oleks eelinstallitud CADsüsteeme.

Väga mugav ja visuaalne tööriist, mis võimaldab aru saada joonisel näidatud toote konstruktsiooni, on võime joonist animeerida ja näha, kuidas joonistamisvaated on omavahel seotud.

SolidWorksis jooniste loomise eelised:

• Tõenäosus, et joonistel pole vigu, kuna mudeleid saab enne joonistamist vaadata 3Dvormingus, valideeritud geomeetria ja kujundusega seotud küsimustes

- Mudelite või jooniste muudatused kajastuvad nende lingitud dokumentides
- Parameetrid ja mudelite seosed salvestatakse joonistesse

### <span id="page-27-1"></span>**5.1 Jooniste loomine**

1. Standardi valimine, mis on saadaval dokumentide atribuutide seadetes.

- 2. Lehe skaala, millele joonistatakse nõutavad vaated
- 3. Pealkirja loomine.

4. Kolme standardvaate kuvamine. Vajadusel kuvage muid täiendavaid vaateid. Täpsustage üksikasjalikud vaated, jaotised, sektsioonivaated.

- 5. Vaadete joondamine
- 6. Määrake vajalikud mõõtmed

7. Anotatsioonide lisamine: märkused, tavapärased keermete vaaded, pinna kareduse tähised, võrdluspinna tähised, põhialuse tähised, tihvtide tähised, kõverate näitajatega allmärkused, positsioonid, üksteise kohal olevad positsioonid, koorumine, keevitussümbolid, geomeetrilised tolerantsid, keskjäljed, aksiaalsed jooned, keevisõmblused

8. Tabeli loomine, milles on kirje number, kogus, osa number, kirjeldus, kohandatud atribuudid

9. Detaili positsiooni numbrite lisamine joonisele.

# <span id="page-28-0"></span>**5.2 Kokkupaneku joonise loomine**

Kokkupaneku joonis sisaldab kõiki monteerimise ajal kontrollitavaid mõõtmeid, samuti teavet detailide kohta.

1) On vaja näidata pilte, mis aitavad konstruktsiooni tuvastada. On vaja kindlaks määrata komponendid, kui palju on vaja antud trepi jaoks ja kuidas peaksid osad olema omavahel ühendatud.

Piltide arv võib sisaldada erinevaid märkuseks vajalikke vaateid, elemente, läbilõikeid, ristlõikeid. Mõõtmete ja asjakohaste pealdiste paigaldamiseks on vaja ette näha kohad.

2) Positsiooninumbrite ja mõõtmete kasutamine spetsifikatsiooni abil.

3) Joonise põhjalik kontroll.

## <span id="page-28-1"></span>**5.3 Positsiooninumbrite rakendamine**

- Konstruktsiooni komponendid kokkupaneku joonisel nummerdatakse vastavalt spetsifikatsioonis näidatud positsiooninumbritele. Positsiooninumbrid teostatakse joonealuse märkuse abil, mis tuleb joonistada komponentide piltidelt.
- Joonealused märkused ei tohiks üksteist läbida;
- Joonisel olevad positsiooni asukoha numbrid rakendatakse üks kord;

# <span id="page-28-2"></span>**5.4 Mõõtmed kokkupaneku joonistel**

Töömõõtmed, mida kasutatakse kokkupanemise protsessis ja mis on vajalikud detailide valmistamiseks, tuleb joonisele tuua, kui detaili jaoks pole eraldi joonist. Neid mõõtmeid tuleks kontrollida joonise järgi.

1) Paigaldusmõõdud - on mõõtmed, mis on vajalikud konstruktsiooni kohapeal paigaldamiseks

2) Ühendamise mõõdud - on mõõtmed, mis iseloomustavad elementide väärtusi, mida mööda muud detailid on trepikonstruktsiooni külge kinnitatud.

3) Parameetrilised mõõtmed kasutatakse erinevate aukude läbimõõtude määramiseks.

4) Kasulikud mõõtmed trepi valmistamise hõlbustamiseks.

# **5.5 Kokkupaneku joonistel tinglikkused ja lihtsustused**

Lihtsustamine kokkupaneku joonisel toimub iga tüüpi jooniste jaoks ühte projekteerimissüsteemi standartide abil, määratud ISO 13715. Kui on olemas võrdselt ühtlaselt asuvad detailid, siis on vaja kujutada ühte või kahte detailide komplekti ja ülejäänud näitama tinglikult , kuid on vajalik spetsifikatsioonis märkida nende täieliku kogus.

Kokkupanemise protsessi käigus saavad olla tehtud tehnoloogilisi toiminguid: mehaaniline töötlemine, ühendatavate osade keevitamine, ühe detaili paigaldamine selle paigaldamise kohas teise detaili külge. Sellisel juhul saab joonisele rakendada tekstikirju.

# <span id="page-29-0"></span>**5.6 Detailiseerimine**

Detailiseerimine on detailide jooniste teostamine üldjooniste järgi, nende jooniste järgi toodetakse detaile ettevõttes.

Detailiseerimise käigus täpsustakse iga projekteeritud detaili kuju ja mõõtmed koos teiste detailidega. Iga detaili põhivaade ei pruugi olla sama, kuidas näeb välja üldises joonises. Võimalik, et ristlõigete, vaadete ja lõigete arv võib olla suurem ja võib osutuda vajalikuks joonise mõõtkava muuta.

Detailiseerimise etapid:

1) montaažiüksuse uuring;

2) paigaldada detailid, mille joonised peavad olema tehtud, ja esitada detailimise järjestuse;

3) leida ja analüüsida joonisel olevaid kavandatud detaili pilte, määrata selle põhipilt, arv ja vajalike piltide koostis. Piltide arv peaks olema minimaalne, kuid piisav detaili kuju ja mõõtmete täielikuks mõistmiseks;

4) Piltide mastaabi valimine;

5) Joonise lehe vormingu valimine;

6) Joonisel tuleb detaile kujutada, kui neid pole monteerimisjoonisel näidatud. Mõõtmed määratakse vastavale standardile;

7) Mõõtmete ja märgiste märkimine joonise peale;

8) Joonise kontroll ja lõplik vormistus.

# <span id="page-30-0"></span>**6. KEEVISÕMBLUSED**

Keevisliide on kahe või enama osa fikseeritud ja püsiv ühendus, mis moodustatakse keevitamise teel. Liigend sisaldab keevisõmblust ja alasid, mis võivad keevitusprotsessi käigus olla termiliselt mõjutatud.[5]

Keevisõmblusi on palju. Kirjeldan selle projekti joonisel täpsustatud keevisõmblusi.

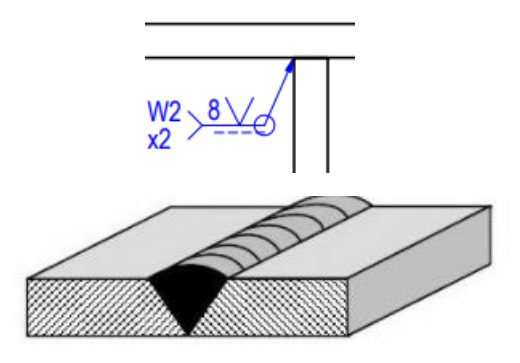

Joonis 6.1 Tagumikõmblus

Tagumikõmblus (vt Joonis 6.1) on õmblus, milles kaks elementi külgnevad üksteise otspindadega.

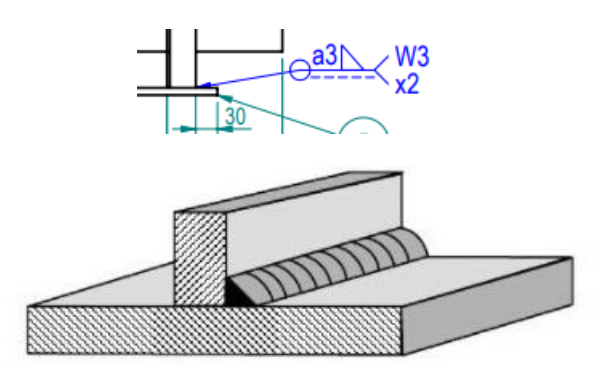

Joonis 6.2 Nurgasõmblus

Nurkõmblus (vt Joonis 6.2) on õmblus, mille nurk kahe osa pindade vahel servade ristmikul on üle 30 °.

Nurkõmbluse korral võetakse aluseks keevisõmbluse kaatet (Joonis 6.3). Keevisõmbluse kaatet on kaugus ühe osa õmbluse otsast teise tasapinnani. Nurkõmbluse korral keevisõmblus läbilõikes sarnaneb võrdhaarse kolmnurgaga. Õmbluse kaatet on kolmnurga kaatet.[5]

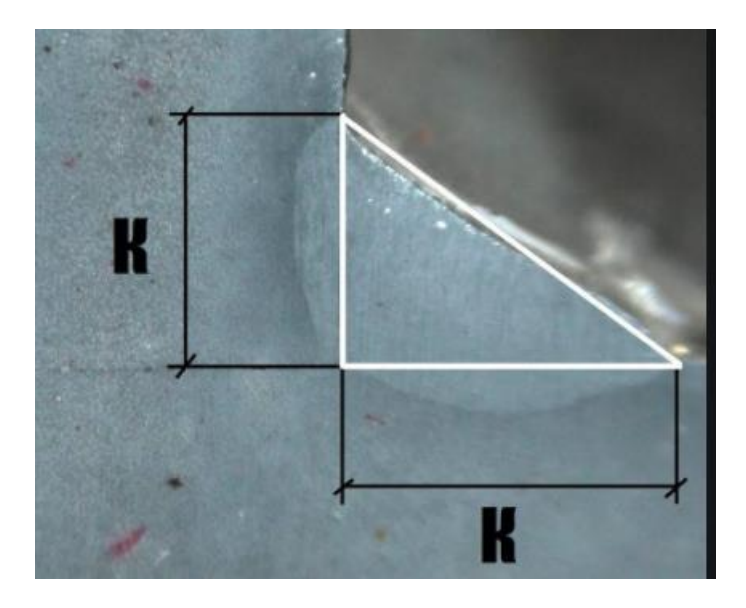

#### Joonis 6.3 Nurgasõmbluse kaatet

Kui kahe tooriku paksused on keevitamisel erineva paksusega, siis madalama paksusega osa on keevise kaatet.

#### **Õmbluse kaateti arvutamine:**

Kaateti suurust saab arvutada trigonomeetrilise valemi (6.1) abil:

| $T = S \cos 45^\circ$ ,            | (6.1)                            |                                                |
|------------------------------------|----------------------------------|------------------------------------------------|
| kus                                | $T$ - on õmbluse kaateti suurus, | $S$ - on rulli laius või kolmnurga hüpotenuus. |
| 10 mm - plaadi paksus,             |                                  |                                                |
| 4 mm - nurga paksus,               |                                  |                                                |
| Väiksema metalli paksuse valimine, |                                  |                                                |
| Seega $T = 4 \cos 45^\circ = 2.8$  |                                  |                                                |
| Me määrasime standardväartuse      |                                  |                                                |
| EVS_ET ISO_9692_1_2004_est         |                                  |                                                |

Vastavalt saab keevisliite jalg a3

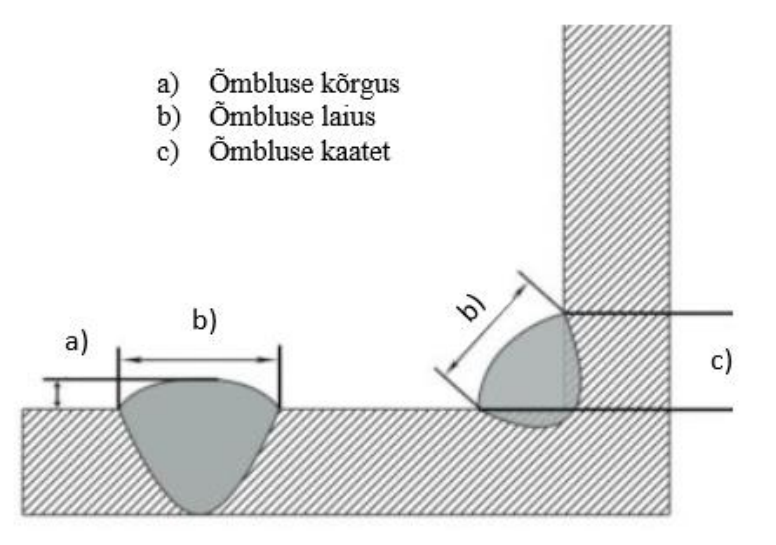

#### Joonis 6.4 Õmbluse märgistused

Andmete asendamine valemiga saate määrata keevisõmbluse kaateti suurust. Järgmine samm on määrata standardväärtused ja õmbluse kaatet.

Keevisõmbluse tugevus määratakse järgmiste aspektide abil:

- metallist toorikute õigesti valitud keevitusrežiim,
- õigesti valitud materjalid,
- keevisõmbluse täpsed mõõtmed.

# <span id="page-33-0"></span>**7. DETAILIDE VÄLJA LÕIKAMINE**

CNC plasma lõikamismasin (vt Joonis 7.1, Joonis 7.2) on spetsiaalne arvjuhtimisseade, mis aitab saavutada metalli lõikamisel suurt efektiivsust. Plasmalõikamine on kõrgtehnoloogiline meetod metalli ja terase toorikute töötlemiseks.

Eelised:

• Peaaegu täielik inimese osaluse puudumine lõikamise protsessis. Operaator määrab ainult vajalike andmetega programmi, mille järgi masin ise metalli lõikab.

- Teostatud protsesside täpsus.
- Võimalus lõigata metalli toorikuid pikka aega, kui olete masinasse investeerinud.

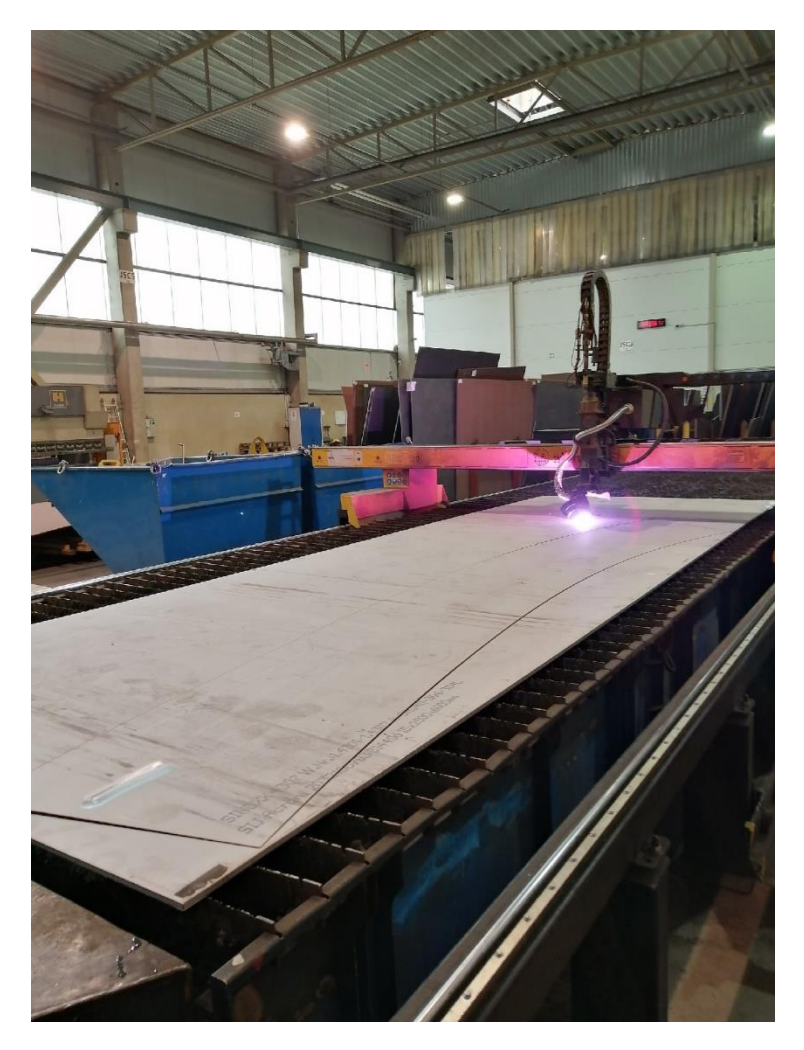

Joonis 7.1 Plasma lõikamismasin

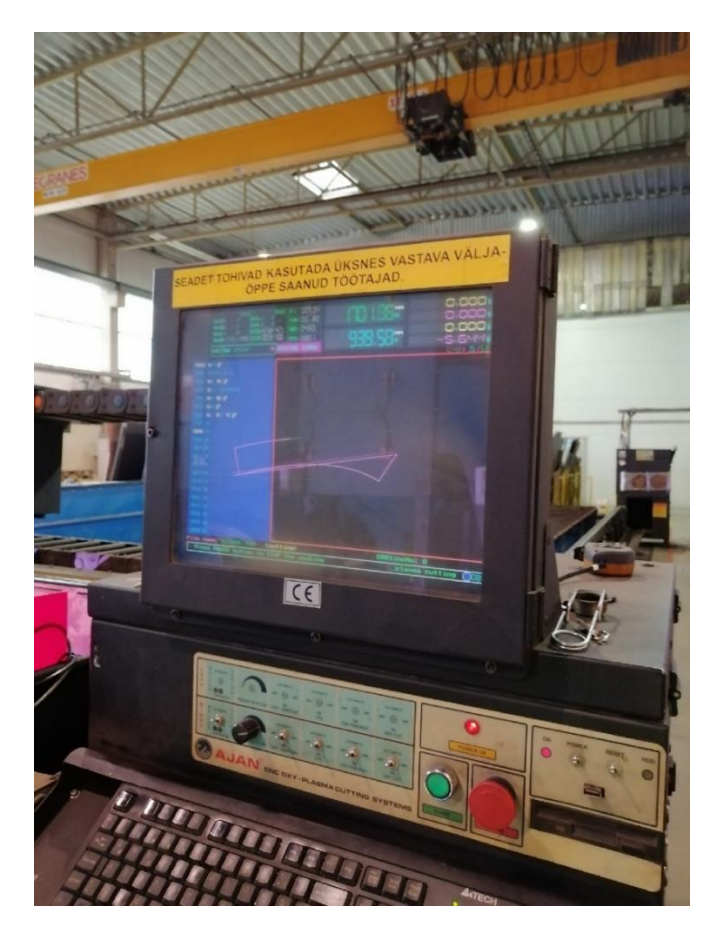

Joonis 7.2 Plasma lõikamismasin 2

LD-failid – on failid lõikamiseks (vt Joonis 7.4). Detailise lõikamine toimub plasma lõikamismasinal. Lõigatud failid tuleb salvestada DXF-vormingus SolidWorks-is.

On vajalik määrata õige failinime - s.\_mat.\_Qty\_W-drw\_Nr\_Pos\_Tech.op (kus, s. materjali paksus, mat. - materjal, Qty - kogus, W-drw - projekti number, Nr - joonise number, Pos - positsioon, Tech. op - tehniline töö).

Näide (vt Joonis 7.3): 10\_1.4404\_1\_F019017\_F019017.009\_pos7\_LD

10 - (mm) materjali paksus

1.4404 – roostevaba teras

1 – detailide kogus

F019017 – projekt

F019017.009 – joonise number

pos7 – positsioon

LD – tehniline töö (lõikamine)

Põhilised tehnilised toimingud: LD - lõikamine, JP - painutamine, JM – mehaaniline töötlemine, JV - valtsimine.

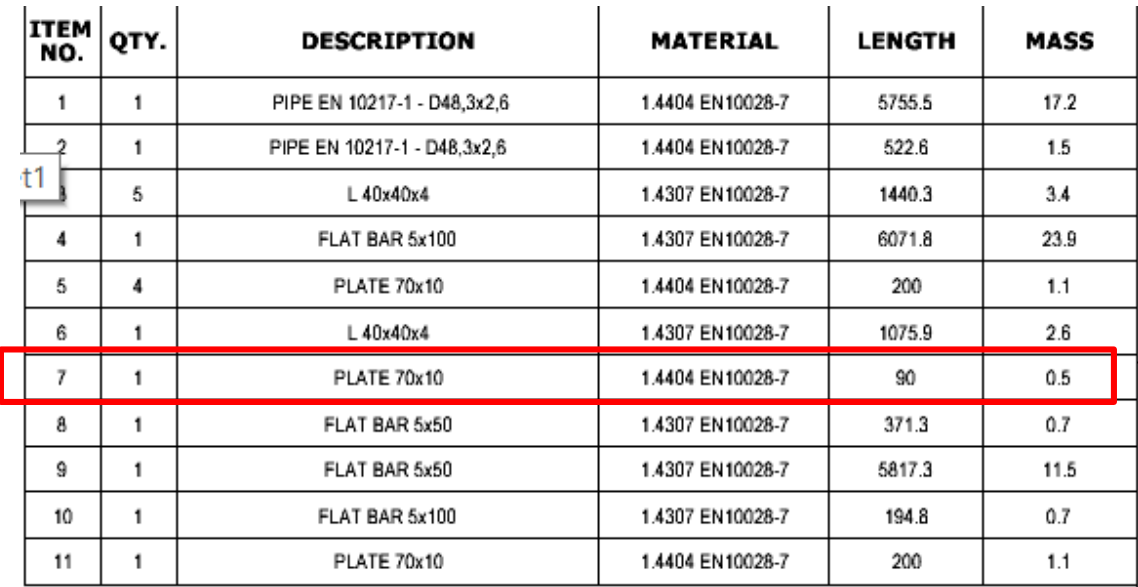

Joonis 7.3 Boom spetsifikatsioon

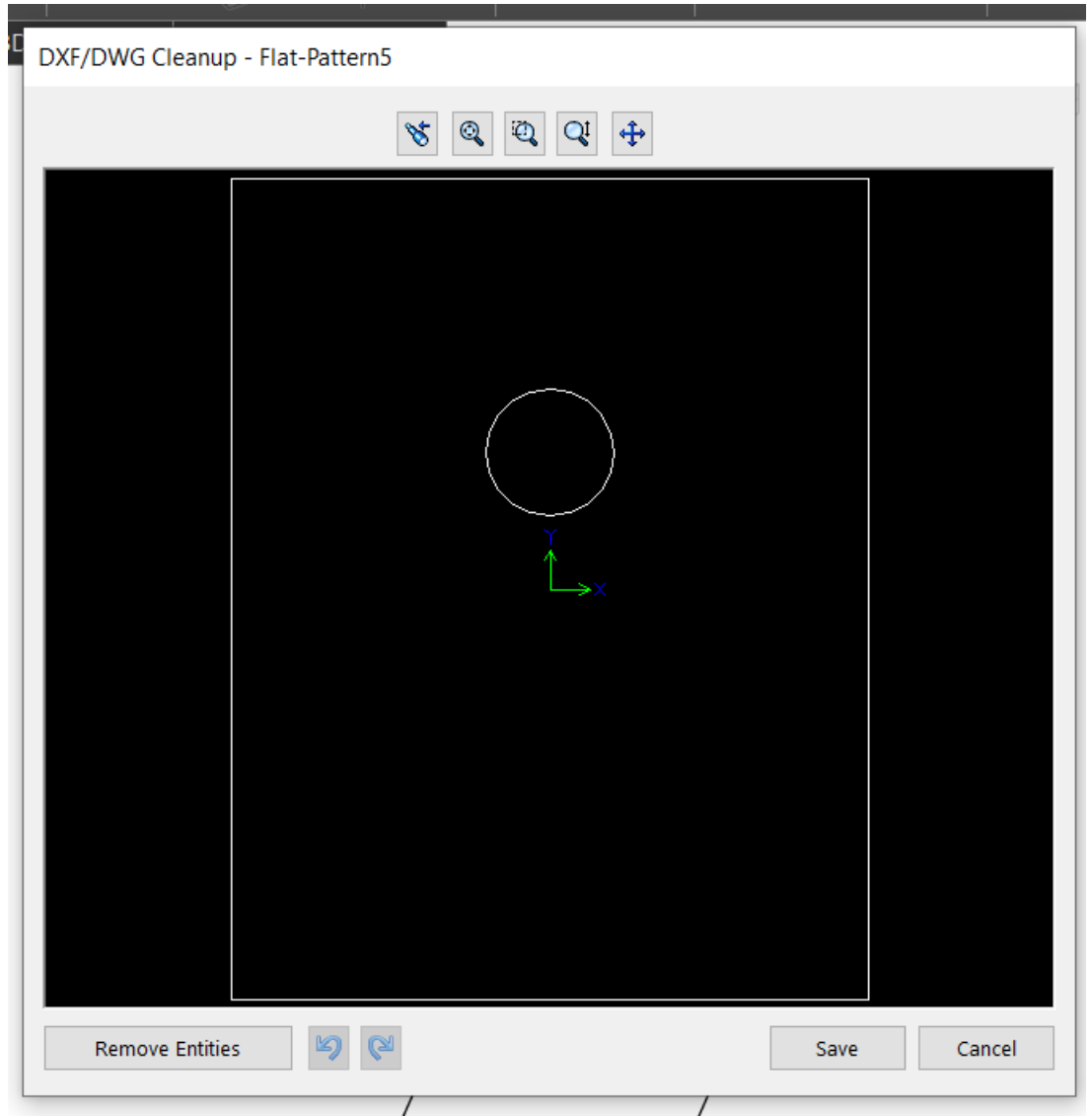

Joonis 7.4 LD - fail dxf vorminguses

# <span id="page-36-0"></span>**8. AX SÜSTEEMI KASUTAMINE**

Microsoft Dynamics AX - süsteem, mis võimaldab ettevõtte tootmisprotsesse tõhusalt hallata. Kasutasin seda süsteemi selle projekti jaoks materjalide sisestamiseks, mis on vajalikud tellimiseks. Materjal sisestatakse süsteemi tootekoodi abil. Iga tootekood on individuaalne. Samuti on vaja märkida materjali kogus, pikkus, peate märkima joonise numbri ja vastava positsiooni. Tarbetute kulude vältimiseks on vaja kontrollida materjali kättesaadavust ettevõtte laos.

See juhtimissüsteem on väga mugav ja hõlpsasti kasutatav.

### <span id="page-37-0"></span>**9. VALMIS TREPP – TULEMUS**

Projekteeritud trepp toodeti üsna lühikese aja jooksul. Sellise mudeli esmakordsel projekteerimisel tegin mitu viga:

1) Ma ei näinud ette, et platvormi nurgast (vt Lisa 8), kus keevitatakse, oli vaja näidata kaugust, millele metallist talad ruumi tõstmiseks kinnitatakse ( vt Lisa 12).

2) Microsoft Dynamics AX-is, kus tellimiseks vajalik materjal sisestatakse kaubakoodi abil, määrasin valesti tõstetaladele kinnitatud käsipuu nurkade pikkuse ja sellele järgnes tõstmiseks käsipuu vale kõrgus . See viga on siiski parandatud.

3) Trepimudeli pidevate muutuste tõttu ajasin segi nende talade mudelid, mis algselt kavatseti plasmasinal välja lõigata. Viga seisneb selles, et paigutasin tala vananenud mudeli ja salvestasin selle plasma jaoks dxf-vormingus. Pärast aukude lõikamist selgus, et olin üles laadinud aegunud mudeli ja seal olid valele kaugusele lõigatud augud, kuid see probleem lahendati.

Järgmise, väga sarnase projekti projekteerimisel koos trepikoja projekteerimisega teisele korrusele lisaruumi, (vt Lisa 13, Lisa 14) arvestasin nende vigadega. Aga seal olid ka väikesed nüansid, mida mina parandasin. Selle lõputöö põhjal võtan tulevikuks enda jaoks need vead arvesse ja parandan oma oskusi projekteerimises.

# <span id="page-38-0"></span>**KOKKUVÕTE**

Lõputöö tulemusena kujundati trepikonstruktsioon. Tulemuse saavutamiseks tehti vajalikud mõõtmised, trepikoja kokkupanekumudel lisaruumi jaoks, käsipuu 3D-mudel, platvorm, trepi tõsteosad teisele korrusele tõstmiseks, loodi palju vajalikke jooniseid, telliti vajalik materjal. Lõputöö käigus autor uuris mitmesuguseid trepitüüpe ja sellise toote projekteerimisdokumentatsiooni.

Jooniste abil tehti trepikonstruktsioon, mida kasutatakse teisele korrusele tõusmiseks. Mõõtmete teostamiseks kasutati mõõdulinti. Kokkupanekumudeli ehitamiseks ja jooniste loomiseks kasutati Solidworks programmi. Kui ühes joonises tehakse isegi kõige väiksemaid vigu, see võib hiljem mõjutada kogu struktuuri tervikuna.

Trepi ehitamiseks vajaliku materjali lisamiseks kasutati tarkvara Microsoft Dynamics AX. Autor arvestas selles projektis ohutusnõudeid ja analüüsis, millist vajalikku materjali on vaja toote jaoks kasutada. Vajalik materjal oli deponeeritud süsteemisse Microsft Dynamics AX kogu trepi ehitamiseks. Rest ja astmed olid tellimuselemendid. Autor vaatas materjale, mis on juba ettevõtte laos, et vältida raha kulutust.

Tehtud tööd võib nimetada osaliselt edukaks, sest autor sai alguses plaaneritud ülesanded täidetud ning omandas ka uusi teadmisi projekteerimise valdkonnas. Seda konstruktsiooni kasutatakse iga päev. Kogu trepikonstruktsioonide valmistamise õppematerjal sai omandatud.

Töö puuduseks võib pidada tehtud vigu treppide tootmisprotsessi käigus ja mõningaid modelleerimisprotsessi nüansse, mida ei arvestatud. Probleemide vältimiseks ei tohi unustada spetsialistide konsultatsioone ja arvestada valitud struktuuri mudeli omadusi. Tulevikus saab seda projekti parandada. Samuti on vaja arvestada võimalust, et kogu trepi disain teeb trepi paremaks ja kogu konstruktsiooni võib lihtsustada. Saadud kogemus treppide loomisel oli autorile väga kasulik.

Lõputöö tulemuste põhjal loodi õppematerjal Virumaa kolledži üliõpilastele. Tänu sellele projektile on kõikidel võimalus luua sarnane trepi konstruktsioon ning mudel. Iga inimene, kes soovib lihtsamini projekteerida treppi, peab tegelema projekteerimise nüanssidega, eesmärgi arvutusega ja trepi ehitamise ülesandega. Selle projekti tõttu on võimalik luua sarnane kujundus. Õppejuhend on üksikasjalik juhend selliste kujunduste loomiseks. Õppematerjal esindab minimaalset töömahtu, mis on vajalik lihtsa trepikonstruktsiooni loomiseks.

### <span id="page-39-0"></span>**SUMMARY**

Graduation work theme: Staircase design for additional room (Inspecta). Author of work: Anton Chinyaev. As a result of graduation work was designed a staircase structure. To achieve the result, the necessary measurements were made; an assembly model of a staircase for an additional room was created; models of handrails, platforms, beam elements for lifting to the second floor and many necessary drawings were created; the required material was ordered.

With the help of the drawings, a staircase structure was made, which is used to rise to the second floor to an additional room. A measuring tape was used to make the measurements. The Solidworks software was used to build the assembly model and create drawings. If even the smallest mistakes are made in one drawing, this can subsequently affect the entire structure. The Microsoft Dynamics AX software was used to add the necessary material for building the stairs. The author reviewed the safety requirements in this project and analyzed the use of the required material for the required product. The required material was placed in Microsft Dynamics AX to create the entire staircase. The grille and steps were non-standard details. The author reviewed the materials that are already in the company's warehouse so as not to waste money.

The gradation work can be called partially successful, because the author received what he planned at the beginning, and also acquired new knowledge in the field of designing. This design is now used every day. In addition, all the teaching material for the manufacture of staircases was created.

The disadvantages of work allows to take into account the mistakes made in the process of manufacturing the stairs and some of the nuances in the modeling process. I will improve this project in the future. In order to avoid problems, one should not forget about the advice of specialists and take into account the features of the chosen design model. This project may be improved in the future. It is also necessary to consider the possibility that the design of the staircase will improve and the entire structure may be simplified. The experience of creating a staircase was very useful to me.

Based on the results of the graduation work, educational material was created for the students of Virumaa College. The tutorial provides a detailed guide to creating such designs. The training material contains the minimum amount of work required to create a simple staircase structure.

# <span id="page-40-0"></span>**KASUTATUD KIRJANDUSE LOETELU**

1. Нестле, Х. Справочник строителя. Строительная техника, конструкции и технологии (2ой том). Москва: Техносфера, 2007.

2. Металлическая лестница: определение, типы, назначение и нормативы. [Online] https://p-z-o.ru/metallokonstrukcii/metallicheskie-lestnicy/metallicheskaya-lestnicaopredelenie-tipy-naznache (20.01.2021).

3. Аведьян, А. SolidWorks — стандарт трехмерного проектирования. [Online] [https://sapr.ru/article/6733#01](about:blank) (08.02.2021).

4. Microsoft Dynamics AX (Axapta). [Online] [https://www.columbusglobal.com/ru/partner/microsoft/microsoft-dynamics-ax](about:blank) (24.01.2021).

5. Горбунов, А. Сварочные швы. [Online] [https://stankiexpert.ru/spravochnik/svarka/svarochnye-shvy.html](about:blank) (10.02.2021).

6. Safety of machinery  $-$  Permanent means of access to machinery  $-$  Part 3: Stairs, stepladders and guard-rails. [Online]

[https://www.iso.org/obp/ui/fr/#iso:std:iso:14122:-3:ed-2:v1:en](https://www.iso.org/obp/ui/fr/%23iso:std:iso:14122:-3:ed-2:v1:en) (25.04.2021).

# <span id="page-41-0"></span>**LISAD**

#### **Lisa 1 Põhiline kokkupanek**

<span id="page-42-0"></span>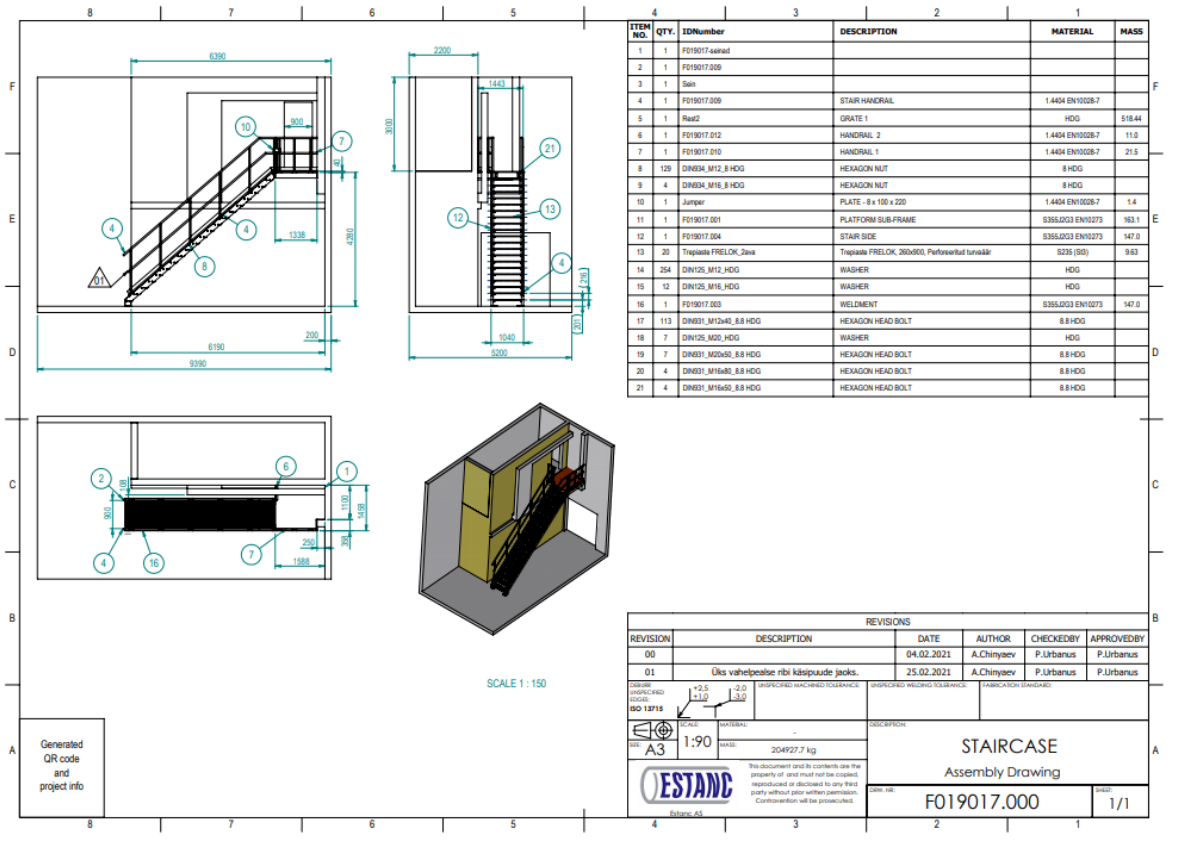

#### **Lisa 2 Platvormi raam**

<span id="page-43-0"></span>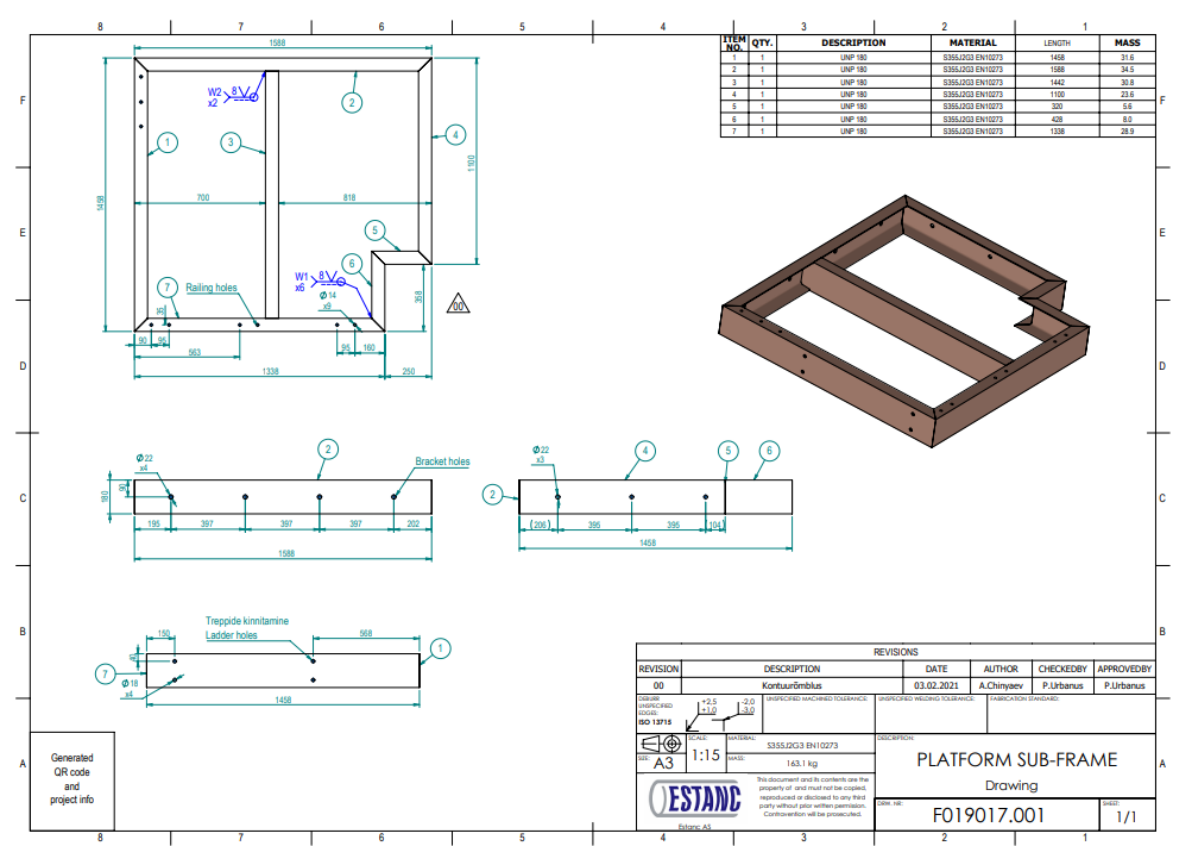

#### **Lisa 3 Trepi tõuseosa**

<span id="page-44-0"></span>![](_page_44_Figure_1.jpeg)

#### **Lisa 4 Käsipuu**

<span id="page-45-0"></span>![](_page_45_Figure_1.jpeg)

### **Lisa 5 Käsipuu 1**

<span id="page-46-0"></span>![](_page_46_Figure_1.jpeg)

#### **Lisa 6 Käsipuu 2**

<span id="page-47-0"></span>![](_page_47_Figure_1.jpeg)

#### Lisa 7 Aste

<span id="page-48-0"></span>![](_page_48_Figure_1.jpeg)

#### **Lisa 8 Platvorm**

<span id="page-49-0"></span>![](_page_49_Picture_1.jpeg)

#### Lisa 9 Rest

<span id="page-50-0"></span>![](_page_50_Picture_1.jpeg)

#### Lisa 10 Astmed

<span id="page-51-0"></span>![](_page_51_Picture_1.jpeg)

### Lisa 11 Trepi kokkupanek

<span id="page-52-0"></span>![](_page_52_Picture_1.jpeg)

#### **Lisa 12 Käsipuud**

<span id="page-53-0"></span>![](_page_53_Picture_1.jpeg)

### **Lisa 13 Trepp teise projekti jaoks**

<span id="page-54-0"></span>![](_page_54_Picture_1.jpeg)

### **Lisa 14 Käsipuud teise projekti jaoks**

<span id="page-55-0"></span>![](_page_55_Picture_1.jpeg)